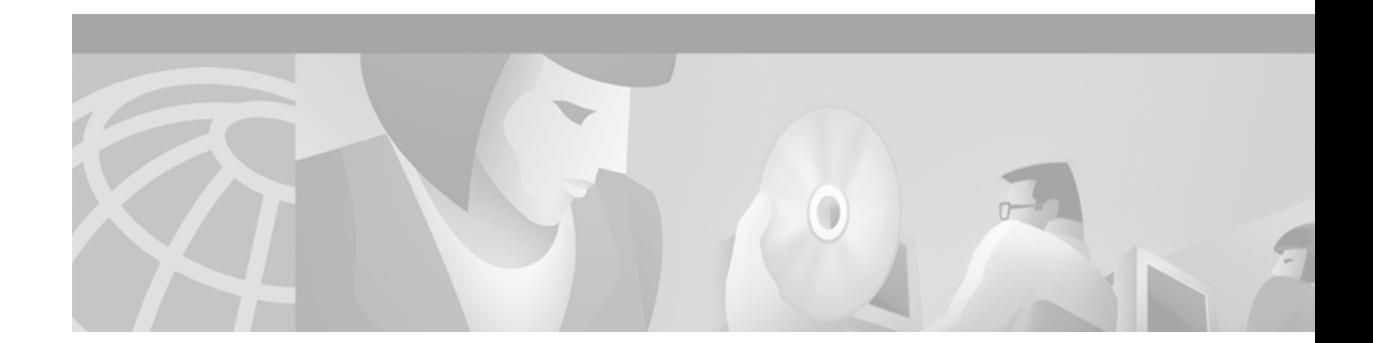

# **DHCP Commands**

 $\mathbf{I}$ 

Use the commands in this chapter to configure and monitor Dynamic Host Configuration Protocol (DHCP). For DHCP configuration information and examples, refer to the "Configuring DHCP" chapter of the *Cisco IOS IP Configuration Guide*.

 $\mathbf I$ 

# <span id="page-1-0"></span>**bootfile**

To specify the name of the default boot image for a Dynamic Host Configuration Protocol (DHCP) client, use the **bootfile** DHCP pool configuration command. To delete the boot image name, use the **no** form of this command.

**bootfile** *filename*

**no bootfile**

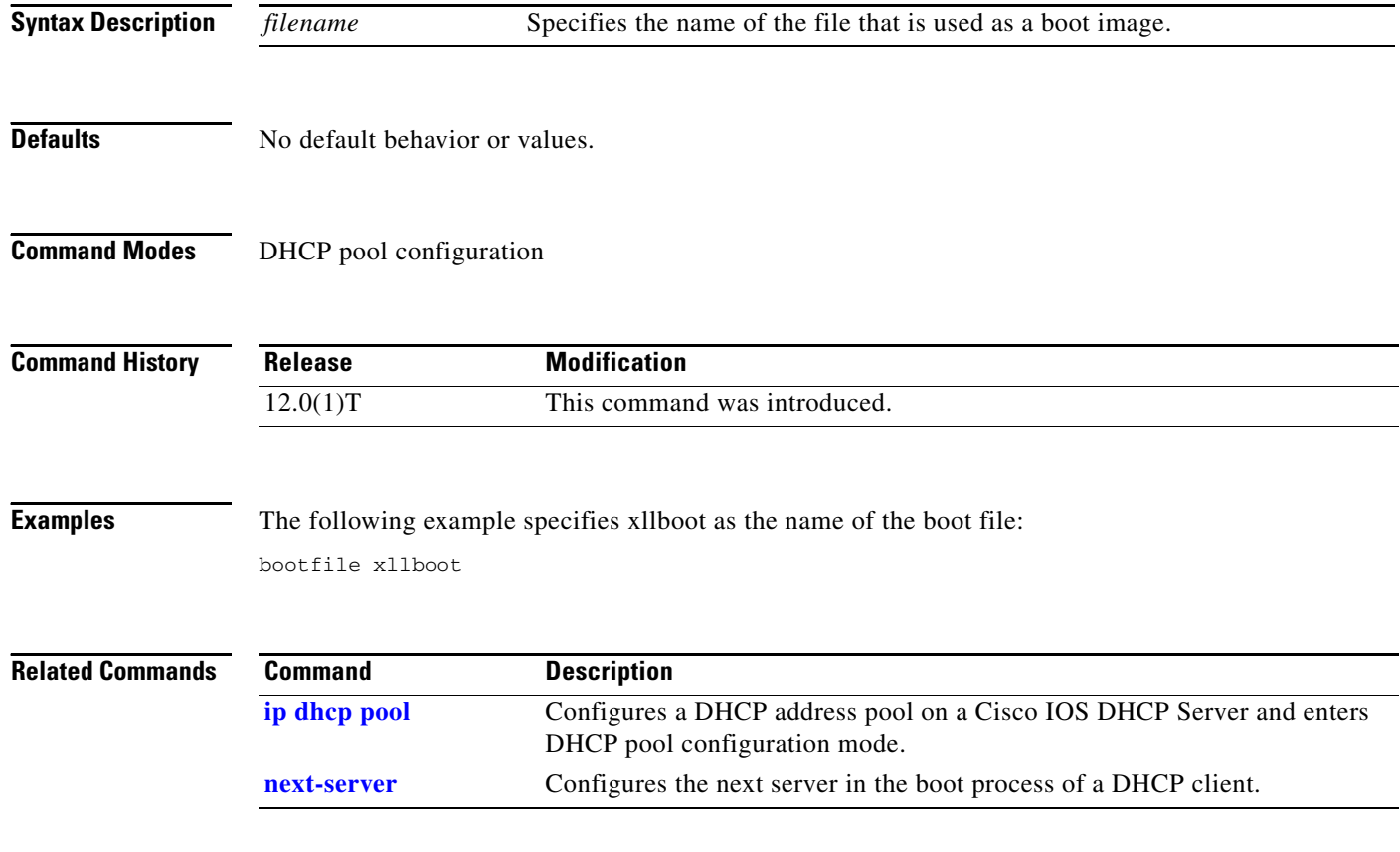

 $\mathbf{I}$ 

### <span id="page-2-0"></span>**clear ip dhcp binding**

To delete an automatic address binding from the Cisco IOS Dynamic Host Configuration Protocol (DHCP) Server database, use the **clear ip dhcp binding** privileged EXEC command.

**clear ip dhcp binding** {*address* | **\*** }

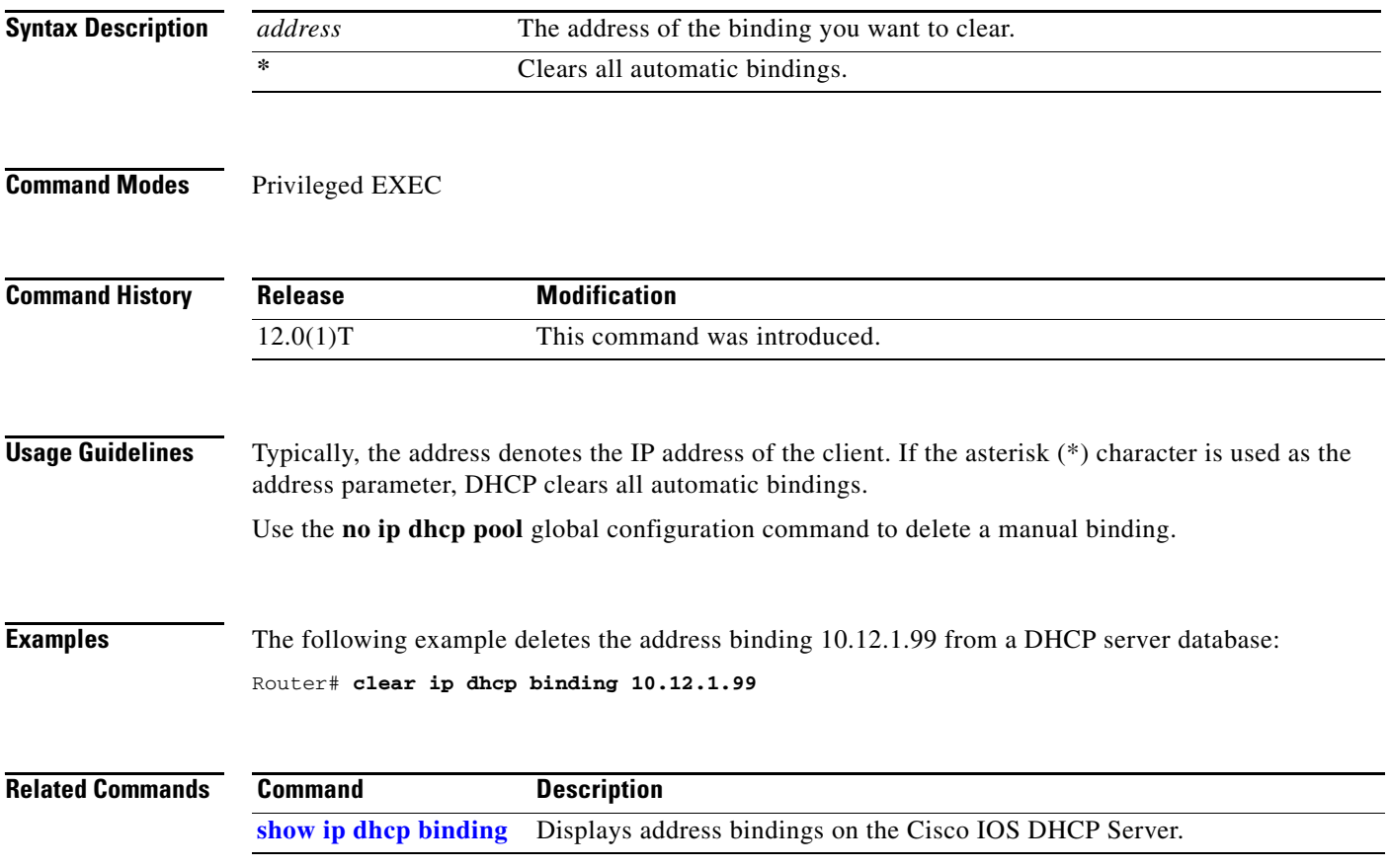

 $\mathbf I$ 

# <span id="page-3-0"></span>**clear ip dhcp conflict**

To clear an address conflict from the Cisco IOS Dynamic Host Configuration Protocol (DHCP) Server database, use the **clear ip dhcp conflict** privileged EXEC command.

**clear ip dhcp conflict** {*address* | **\***}

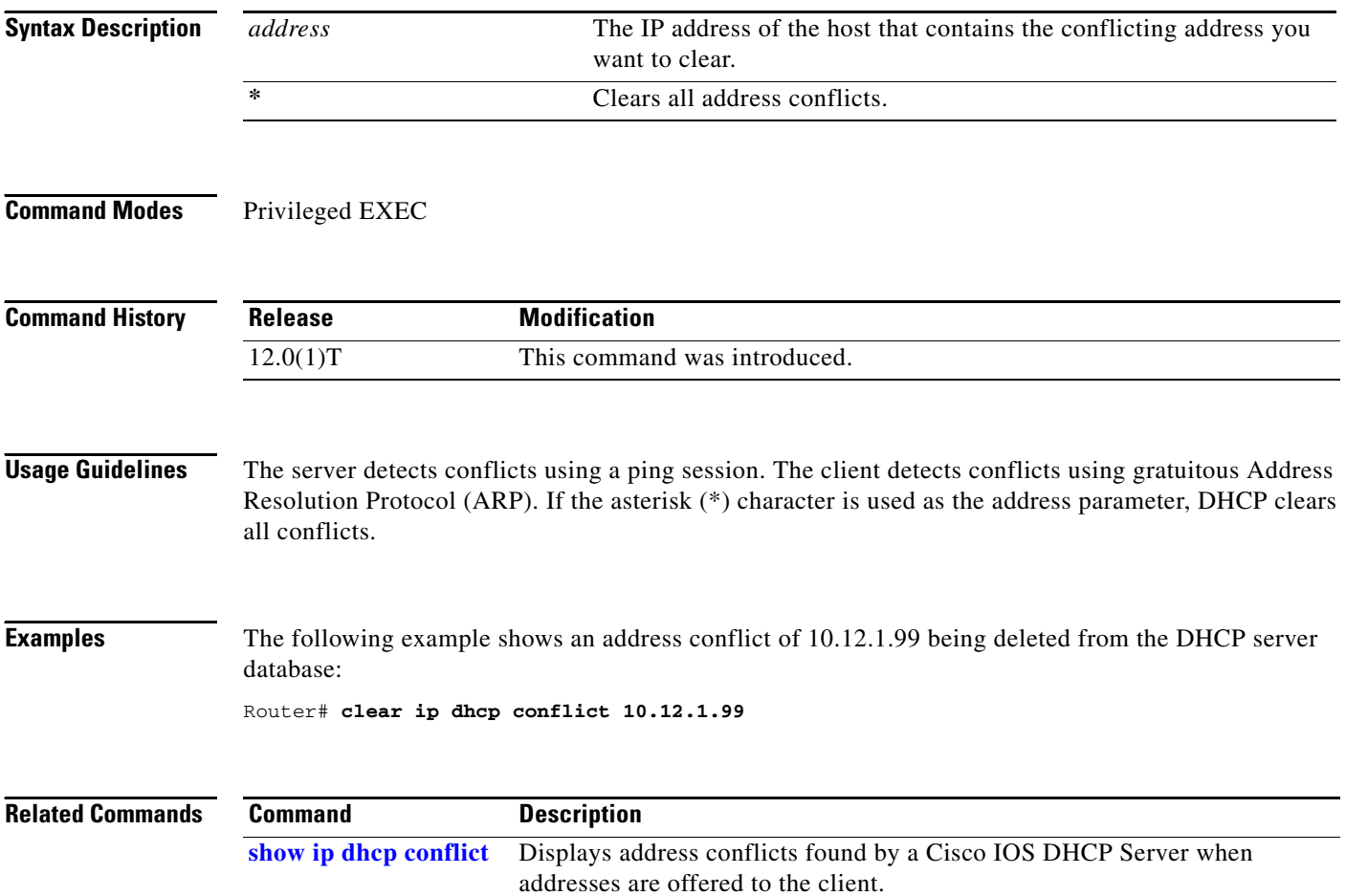

# <span id="page-4-0"></span>**clear ip dhcp server statistics**

To reset all Cisco IOS Dynamic Host Configuration Protocol (DHCP) Server counters, use the **clear ip dhcp server statistics** privileged EXEC command.

**clear ip dhcp server statistics**

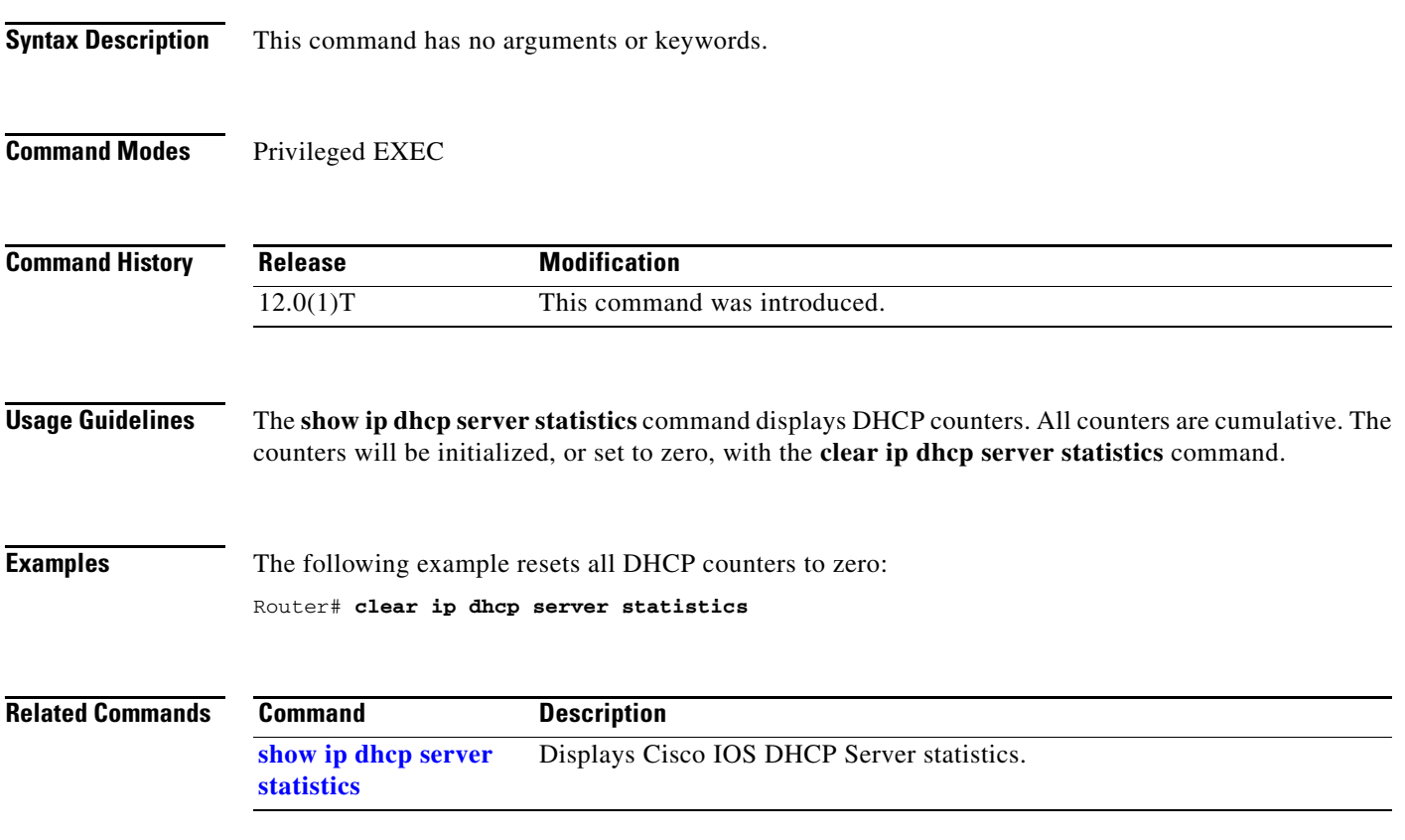

ן

#### <span id="page-5-0"></span>**clear ip route dhcp**

To remove routes from the routing table added by the Cisco IOS Dynamic Host Configuration Protocol (DHCP) Server and Relay Agent for the DHCP clients on unnumbered interfaces, use the **clear ip route dhcp** command in EXEC configuration mode.

**clear ip route** [**vrf** *vrf-name*] **dhcp [***ip-address*]

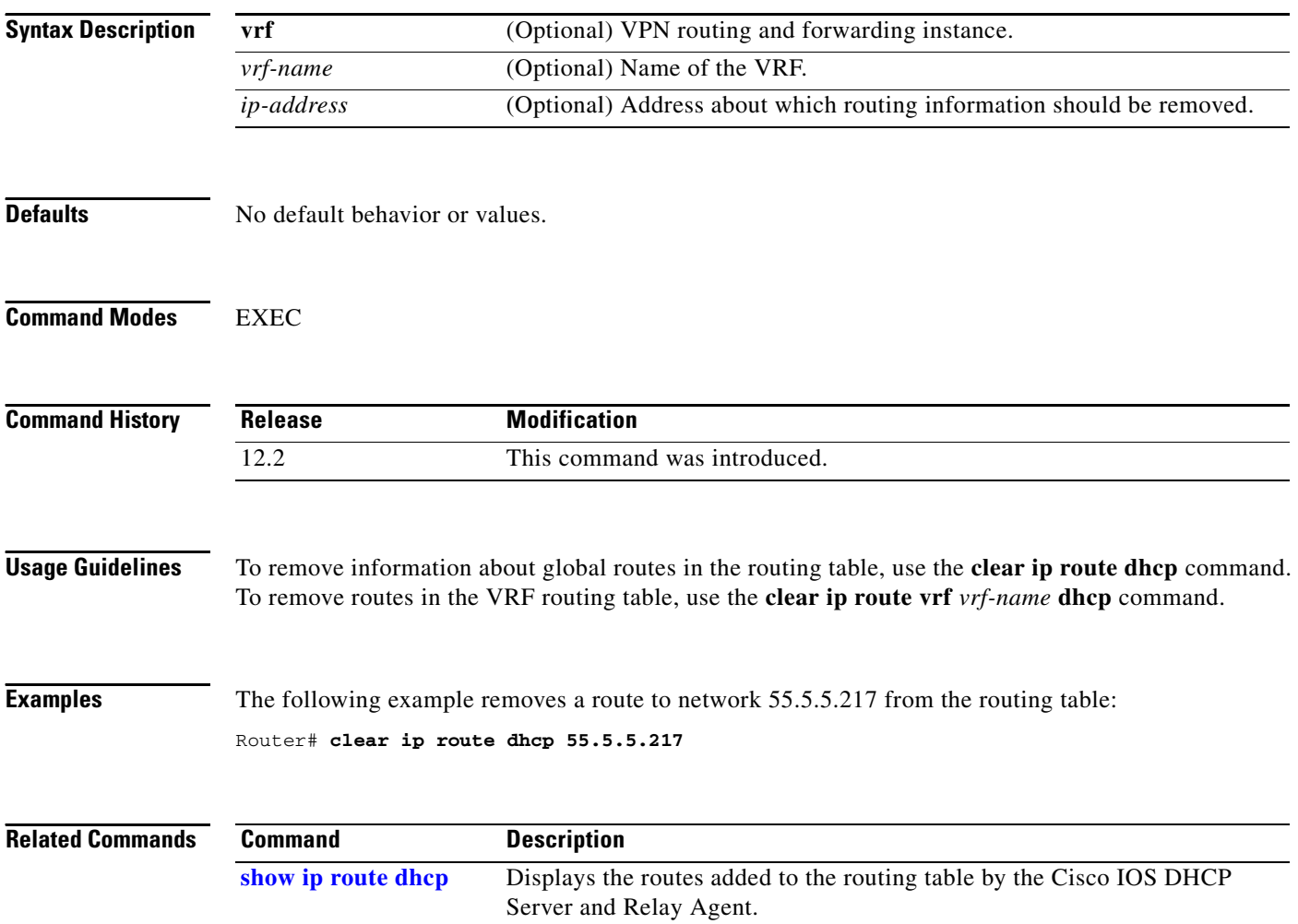

a ka

### <span id="page-6-0"></span>**client-identifier**

To specify the unique identifier (in dotted hexadecimal notation) for a Dynamic Host Configuration Protocol (DHCP) client, use the **client-identifier** DHCP pool configuration command. It is valid for manual bindings only. To delete the client identifier, use the **no** form of this command.

**client-identifier** *unique-identifier*

**no client-identifier**

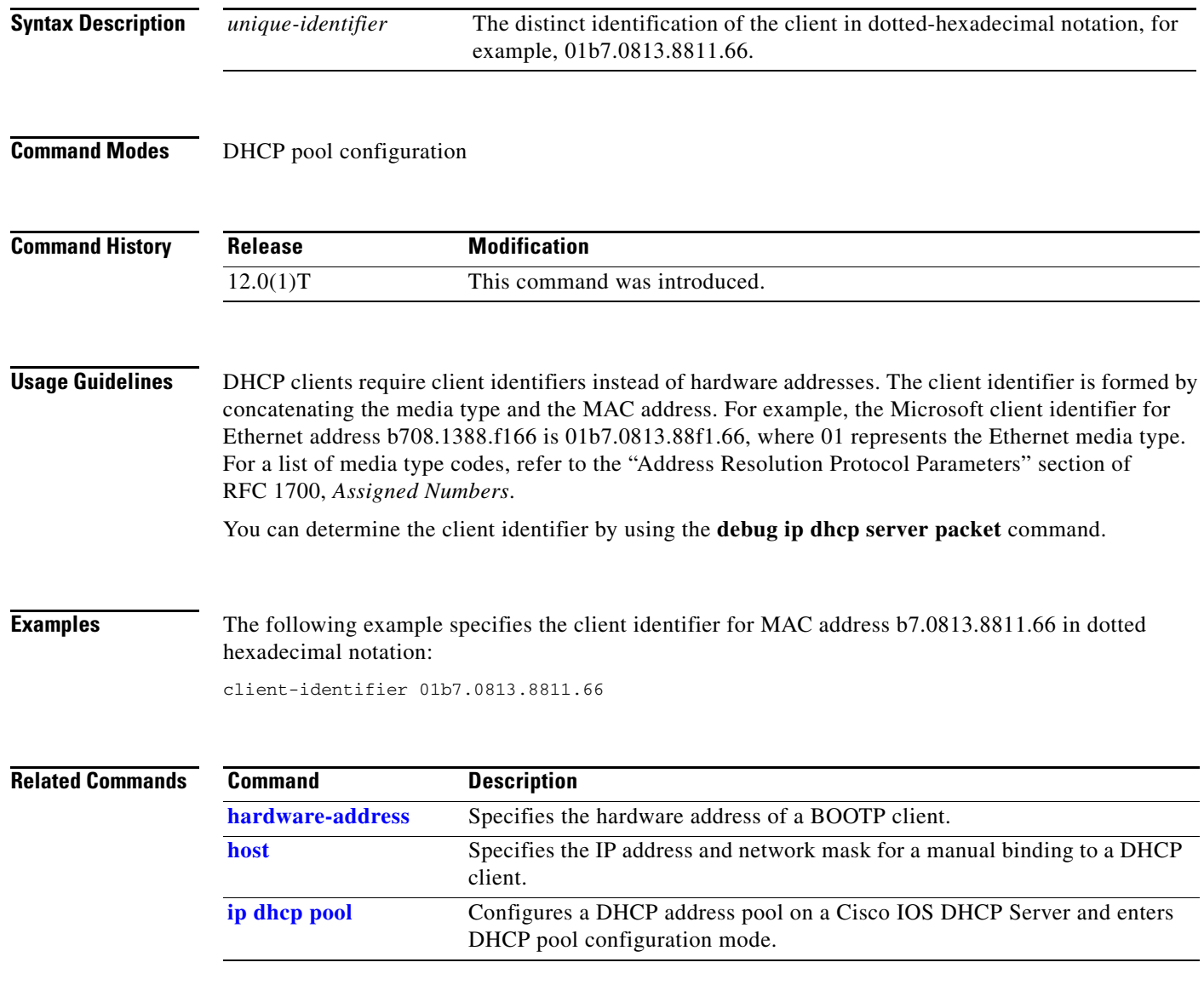

 $\mathbf I$ 

### **client-name**

To specify the name of a DHCP client, use the **client-name** DHCP pool configuration command. The client name should not include the domain name. To remove the client name, use the **no** form of this command.

**client-name** *name*

**no client-name**

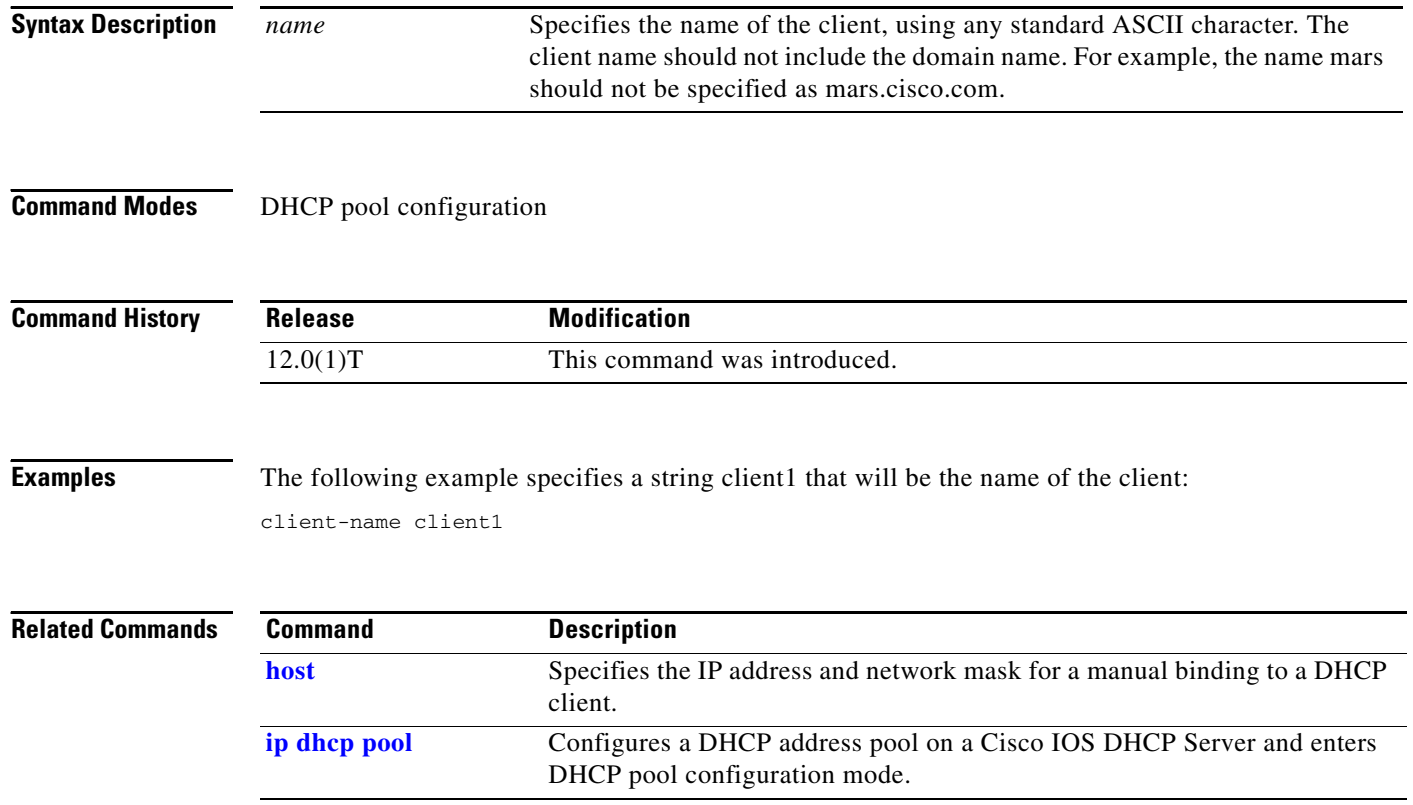

## **default-router**

To specify the default router list for a Dynamic Host Configuration Protocol (DHCP) client, use the **default-router** DHCP pool configuration command. To remove the default router list, use the **no** form of this command.

**default-router** *address* [*address2*...*address8*]

**no default-router**

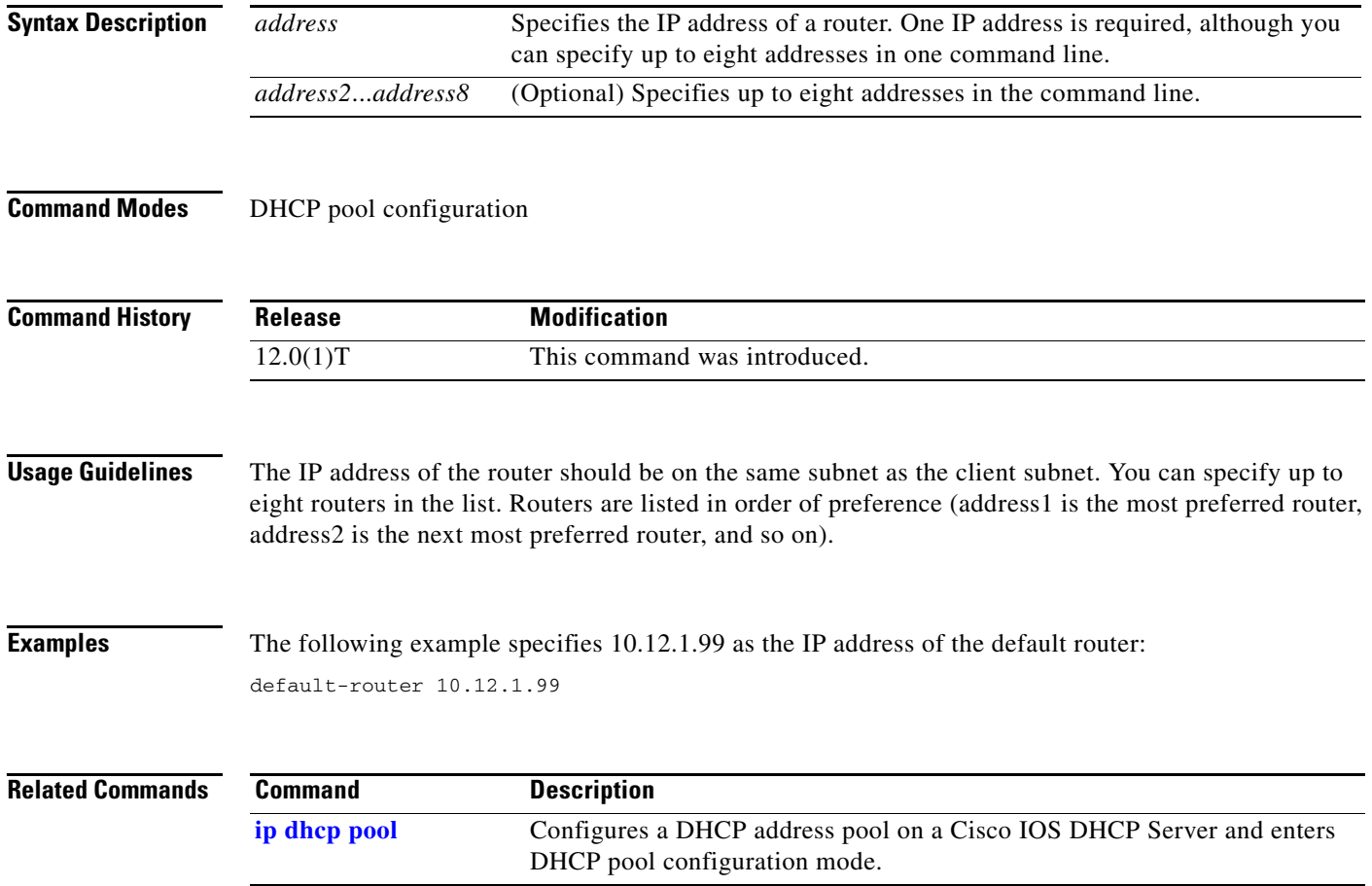

ן

#### <span id="page-9-0"></span>**dns-server**

To specify the Domain Name System (DNS) IP servers available to a Dynamic Host Configuration Protocol (DHCP) client, use the **dns-server** DHCP pool configuration command. To remove the DNS server list, use the **no** form of this command.

**dns-server** *address* [*address2*...*address8*]

**no dns-server**

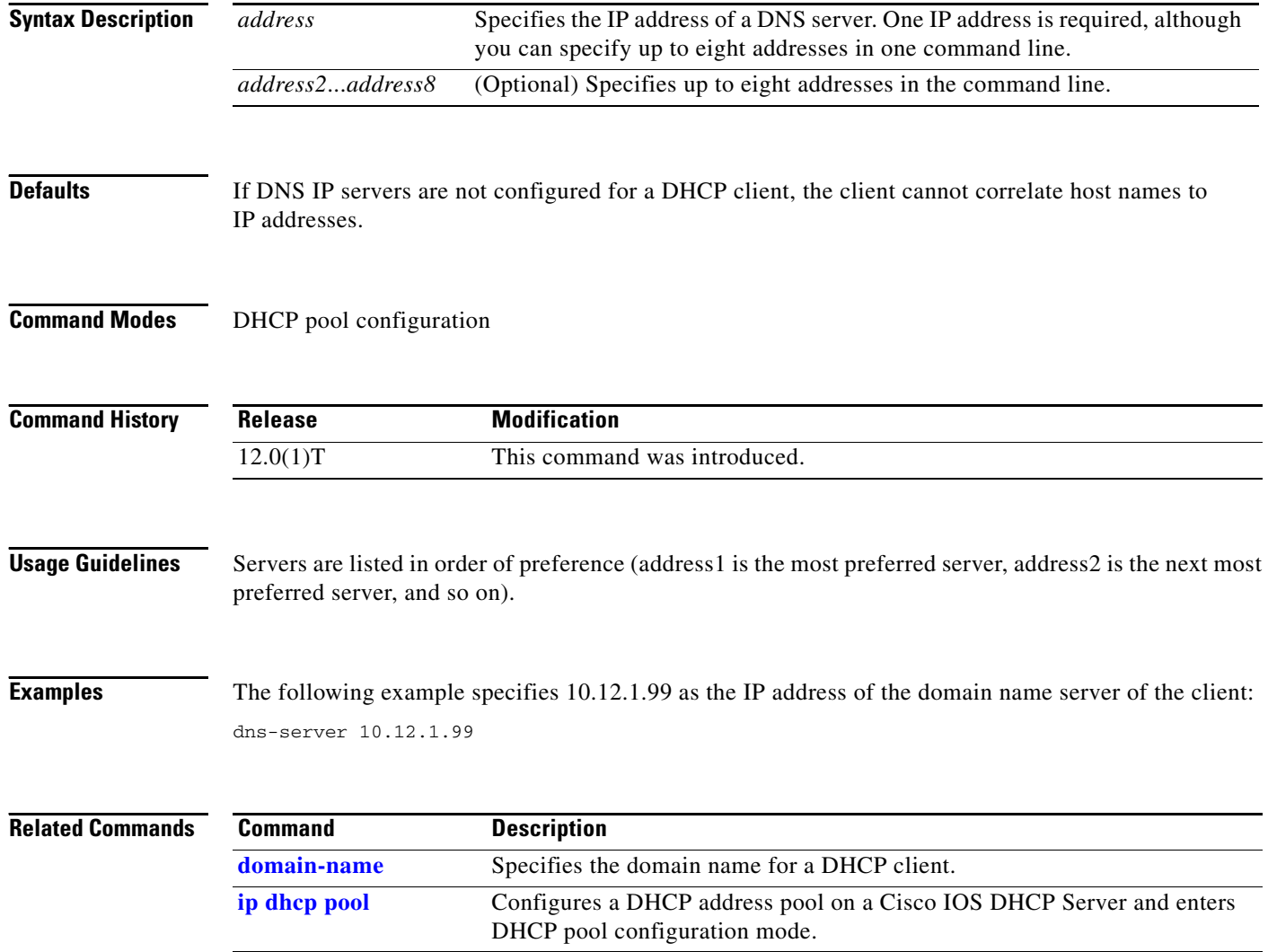

# <span id="page-10-0"></span>**domain-name**

To specify the domain name for a Dynamic Host Configuration Protocol (DHCP) client, use the **domain-name** DHCP pool configuration command. To remove the domain name, use the **no** form of this command.

**domain-name** *domain*

**no domain-name**

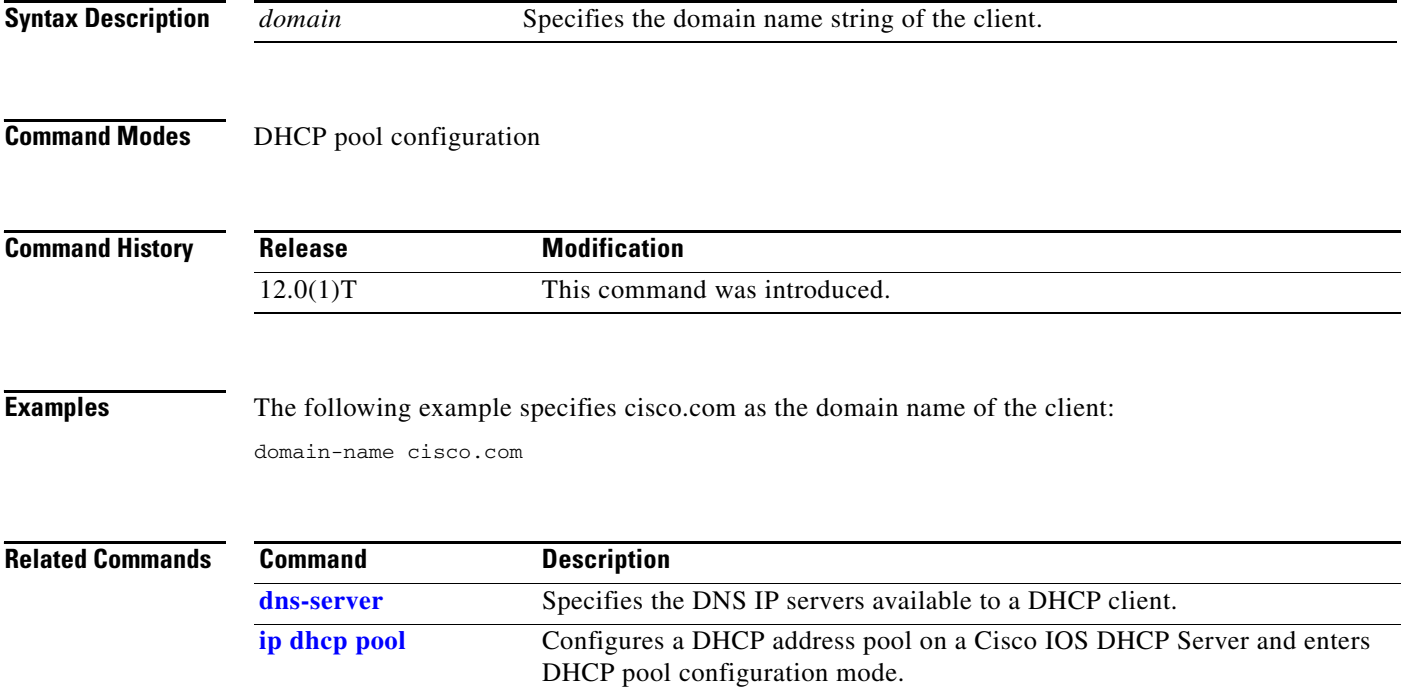

×

#### <span id="page-11-0"></span>**hardware-address**

To specify the hardware address of a BOOTP client, use the **hardware-address** DHCP pool configuration command. It is valid for manual bindings only. To remove the hardware address, use the **no** form of this command.

**hardware-address** *hardware-address type*

#### **no hardware-address**

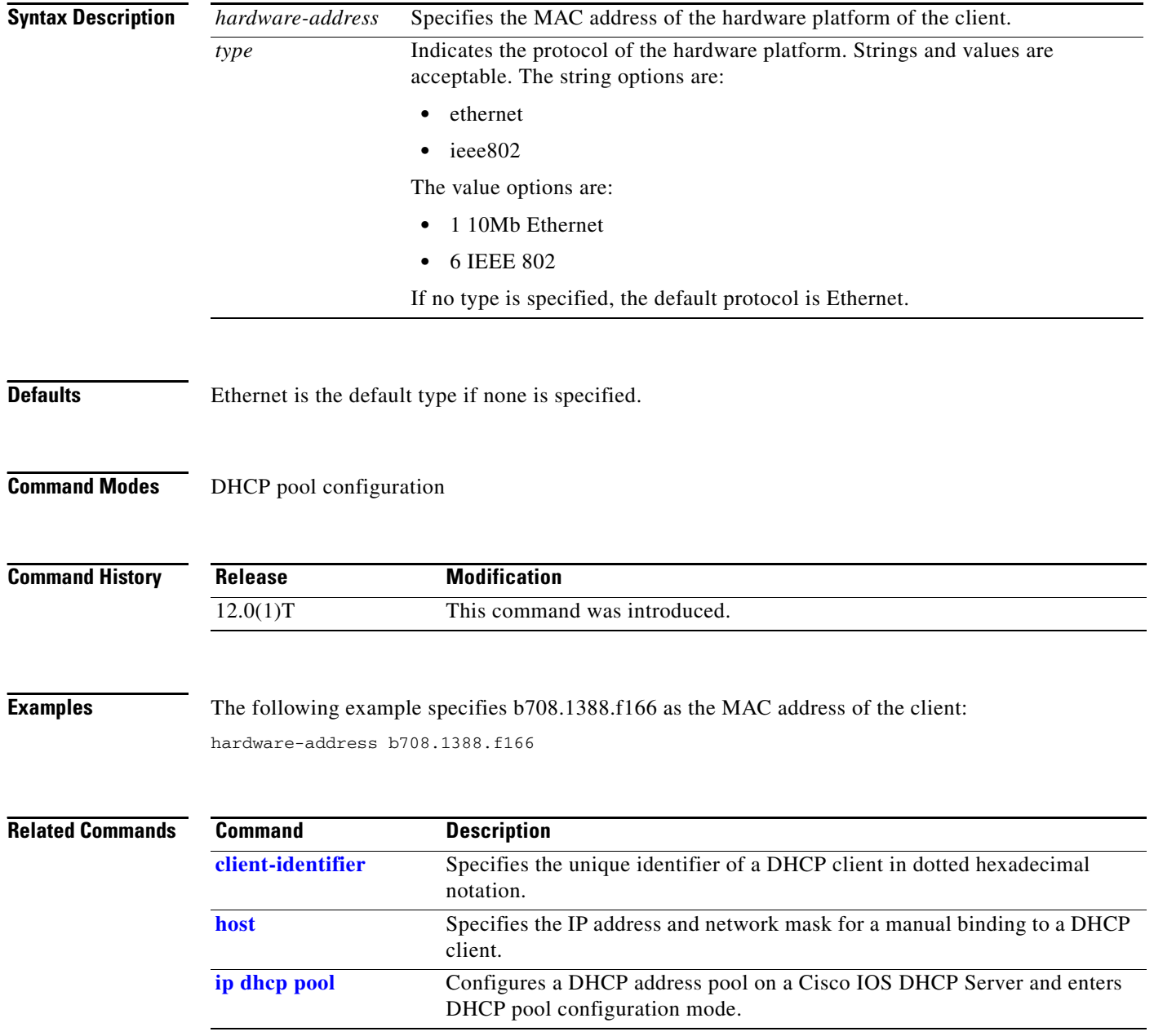

#### <span id="page-12-0"></span>**host**

 $\mathbf{I}$ 

To specify the IP address and network mask for a manual binding to a Dynamic Host Configuration Protocol (DHCP) client, use the **host** DHCP pool configuration command. To remove the IP address of the client, use the **no** form of this command.

**host** *address* [*mask* | *prefix-length*]

**no host**

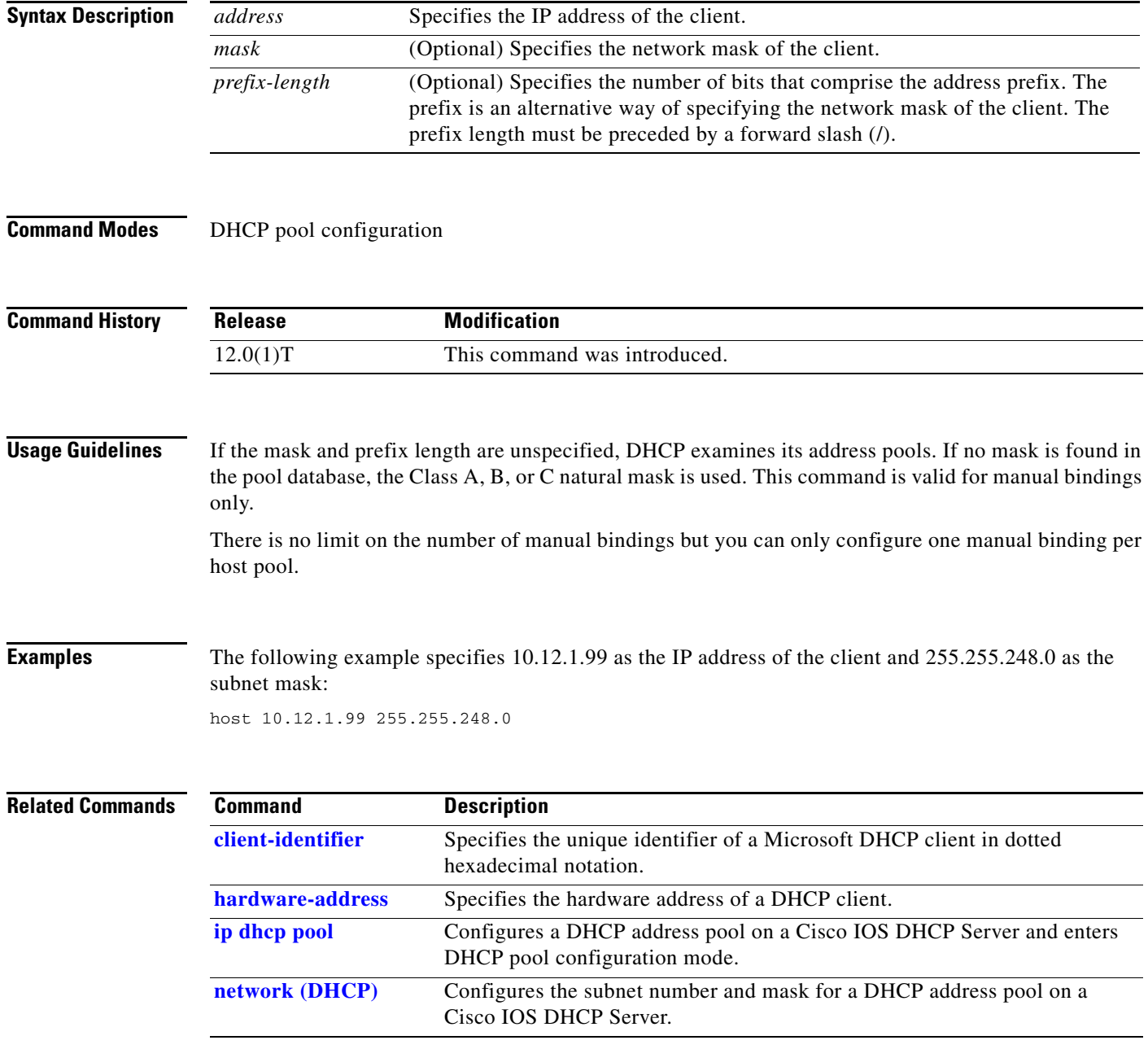

### <span id="page-13-0"></span>**import all**

To import Dynamic Host Configuration Protocol (DHCP) option parameters into the DHCP Server database, use the **import all** DHCP pool configuration command. To disable this feature, use the **no** form of this command.

**import all**

**no import all**

**Syntax Description** This command has no arguments or keywords.

**Defaults** Disabled

**Command Modes** DHCP pool configuration

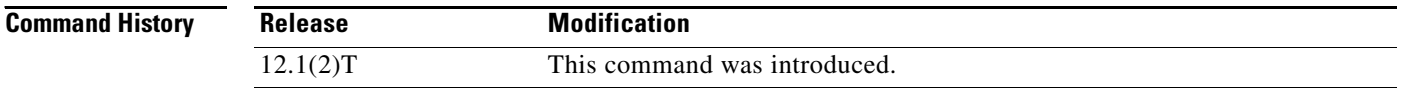

#### **Usage Guidelines** When the **no import all** command is used, the Cisco IOS DHCP Server deletes all "imported" option parameters that were added to the specified pool in the server database. Manually configured DHCP option parameters override imported DHCP option parameters.

Imported option parameters are not part of the router configuration and are not saved in NVRAM.

**Examples** The following example allows the importing of all DHCP options for a pool named pool1:

ip dhcp pool pool1 network 172.16.0.0 /16 import all

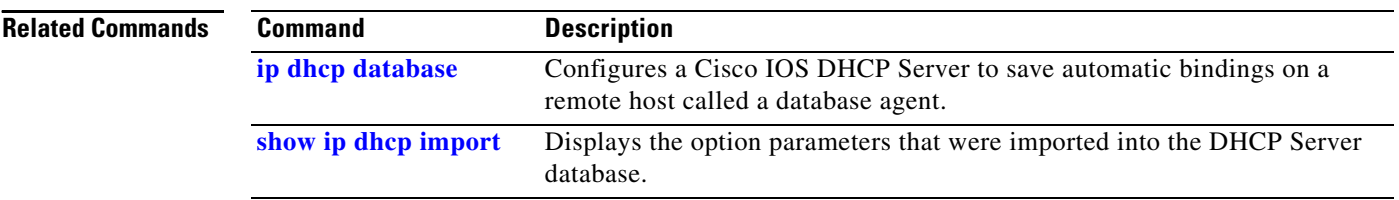

Ι

#### **ip address dhcp**

To acquire an IP address on an Ethernet interface from the Dynamic Host Configuration Protocol (DHCP), use the **ip address dhcp** interface configuration command. To deconfigure any address that was acquired, use the **no** form of this command.

**ip address dhcp** [**client-id** *interface-name*] [**hostname** *host-name*]

**no ip address dhcp** [**client-id** *interface-name*] [**hostname** *host-name*]

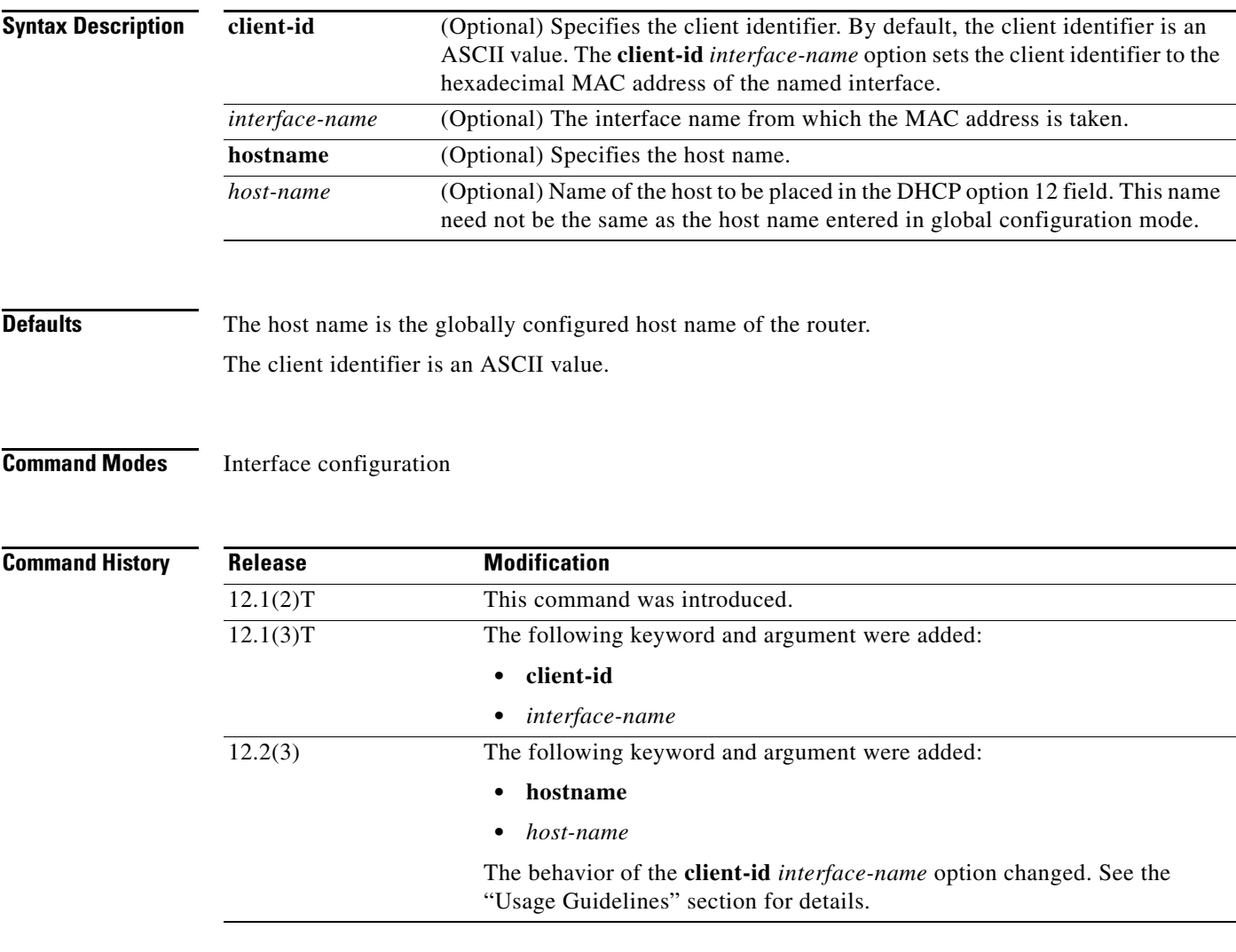

 $\Gamma$ 

**Usage Guidelines** The **ip address dhcp** command allows any interface to dynamically learn its IP address by using the DHCP protocol. It is especially useful on Ethernet interfaces that dynamically connect to an Internet Service Provider (ISP). Once assigned a dynamic address, the interface can be used with the Port Address Translation (PAT) of Cisco IOS Network Address Translation (NAT) to provide Internet access to a privately addressed network attached to the router.

Some ISPs require that the DHCPDISCOVER message have a specific host name and client identifier that is the MAC address of the interface. The most typical usage of the **ip address dhcp client-id** *interface-name* **hostname** *host-name* command is when *interface-name* is the Ethernet interface where the command is configured and *host-name* is the host name provided by the ISP.

A client identifier (DHCP option 61) can be a hexadecimal or an ASCII value. By default, the client identifier is an ASCII value. The **client-id** *interface* option overrides the default and forces the use of the hexadecimal MAC address of the named interface.

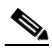

**Note** Between 12.1(3)T and 12.2(3), the **client-id** optional keyword allowed the change of the fixed ASCII value for the client identifier. After 12.2(3), the optional **client-id** keyword forced the use of the hexadecimal MAC address of the named interface as the client identifier.

If a Cisco router is configured to obtain its IP address from a DHCP server, it sends a DHCPDISCOVER message to provide information about itself to the DHCP server on the network.

If you use the **ip address dhcp** command with or without any of the optional keywords, the DHCP option 12 field (host name option) is included in the DISCOVER message. By default, the host name specified in option 12 will be the globally configured host name of the router. However, you can use the **ip address dhcp hostname** *host-name* command to place a different name in the DHCP option 12 field than the globally configured host name of the router.

The **no ip address dhcp** command deconfigures any IP address that was acquired, thus sending a DHCPRELEASE message.

You might need to experiment with different configurations to determine the one required by your DHCP server. [Table 12](#page-15-0) shows the possible configuration methods and the information placed in the DISCOVER message for each method.

<span id="page-15-0"></span>

| <b>Configuration Method</b>                                | <b>Contents of DISCOVER Messages</b>                                                                                                    |
|------------------------------------------------------------|----------------------------------------------------------------------------------------------------|
| ip address dhcp                                            | The DISCOVER message contains "cisco-<br>mac-address -Eth1" in the client ID field. The<br><i>mac-address</i> is the media access control<br>(MAC) address of the Ethernet 1 interface and<br>contains the default host name of the router in<br>the option 12 field. |
| ip address dhcp hostname host-name                         | The DISCOVER message contains "cisco-<br><i>mac-address</i> - Eth1" in the client ID field. The<br><i>mac-address</i> is the MAC address of the<br>Ethernet 1 interface, and contains <i>host-name</i> in<br>the option 12 field.                                     |
| ip address dhcp client-id ethernet 1                       | The DISCOVER message contains the MAC<br>address of the Ethernet 1 interface in the client<br>ID field and contains the default host name of<br>the router in the option 12 field.                                                                                    |
| ip address dhcp client-id ethernet 1 hostname<br>host-name | The DISCOVER message contains the MAC<br>address of the Ethernet 1 interface in the client ID<br>field and contains <i>host-name</i> in the<br>option 12 field.                                                                                                    |

*Table 12 Configuration Method and Resulting Contents of the DISCOVER Message*

 $\mathbf I$ 

**Examples** In the examples that follow, the command **ip address dhcp** is entered for the Ethernet 1 interface. The DISCOVER message sent by a router configured as shown in the following example would contain "cisco- *mac-address* -Eth1" in the client-ID field, and the value fresno in the option 12 field.

```
hostname fresno
!
interface Ethernet 1
  ip address dhcp
```
The DISCOVER message sent by a router configured as shown in the following example would contain "cisco- *mac-address* -Eth1" in the client-ID field, and the value sanfran in the option 12 field.

```
hostname fresno
!
interface Ethernet 1
  ip address dhcp hostname sanfran
```
The DISCOVER message sent by a router configured as shown in the following example would contain the MAC address of the Ethernet 1 interface in the client-id field, and the value fresno in the option 12 field.

```
hostname fresno
!
interface Ethernet 1
 ip address dhcp client-id Ethernet 1
```
The DISCOVER message sent by a router configured as shown in the following example would contain the MAC address of the Ethernet 1 interface in the client-id field, and the value sanfran in the option 12 field.

```
hostname fresno
!
interface Ethernet 1
  ip address dhcp client-id Ethernet 1 hostname sanfran
```
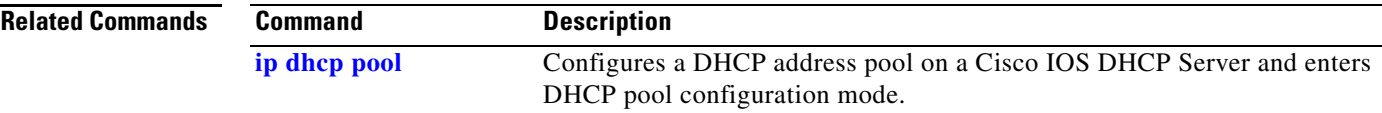

#### **ip dhcp-client broadcast-flag**

To configure the Cisco IOS Dynamic Host Configuration (DHCP) client to set the broadcast flag, use the **ip dhcp-client broadcast-flag** command in global configuration mode. To disable this feature, use the **no** form of this command.

**ip dhcp-client broadcast-flag**

**no dhcp-client broadcast-flag**

**Syntax Description** This command has no arguments or keywords.

**Defaults** The broadcast flag is on.

**Command Modes** Global configuration

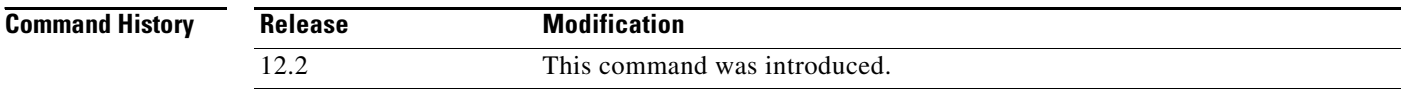

**Usage Guidelines** Use this command to set the broadcast flag to 1 or 0 in the DHCP header when the DHCP client sends a discover requesting an IP address. The DHCP Server listens to this broadcast flag and broadcasts the reply packet if the flag is set to 1.

> If you enter **no ip dhcp-client broadcast-flag**, the broadcast flag is set to 0 and the DHCP Server unicasts the reply packets to the client with the offered IP address.

> The Cisco IOS DHCP client can receive both broadcast and unicast offers from the DHCP Server.

**Examples** The following example sets the broadcast flag on: Router(config)# **ip dhcp-client broadcast-flag**

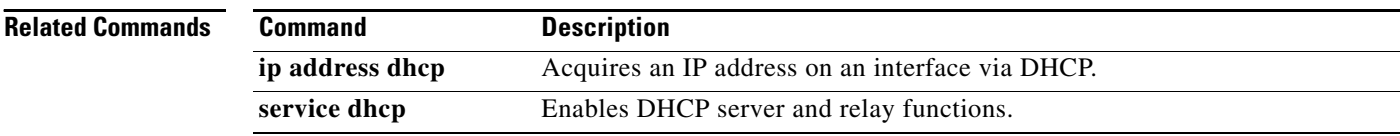

### **ip dhcp-client default-router distance**

To configure a default DHCP administrative distance for clients, use the **ip dhcp-client default-router distance** command in global configuration mode. To return to the default of 254, use the **no** form of this command.

**ip dhcp-client default-router distance** *value*

**no ip dhcp-client default-router distance** *value*

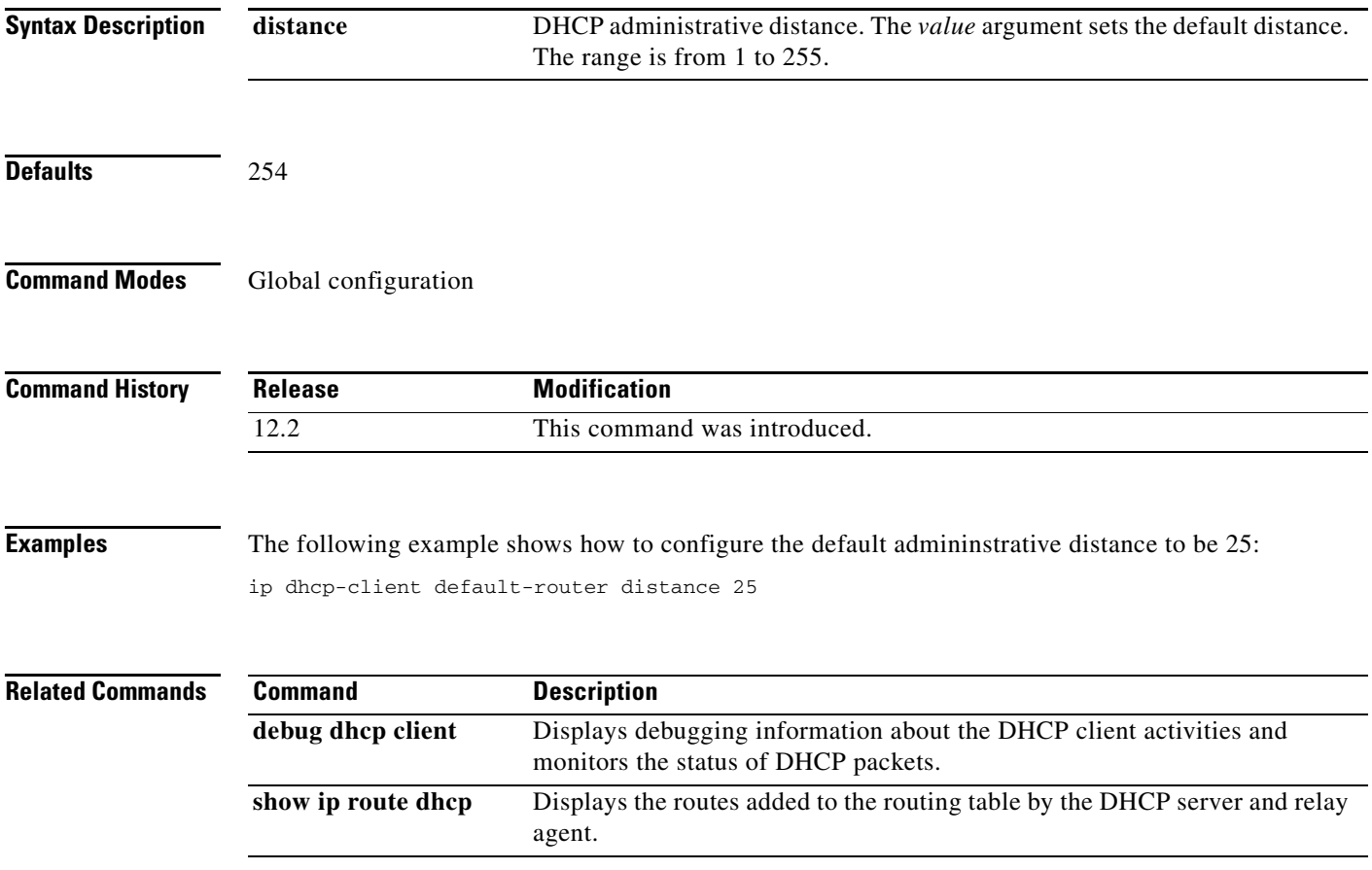

ן

### **ip dhcp conflict logging**

To enable conflict logging on a Cisco IOS Dynamic Host Configuration Protocol (DHCP) Server, use the **ip dhcp conflict logging** global configuration command. To disable conflict logging, use the **no** form of this command.

**ip dhcp conflict logging**

**no ip dhcp conflict logging**

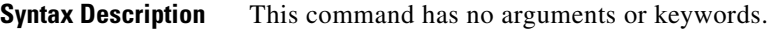

**Defaults Conflict logging is enabled.** 

**Command Modes** Global configuration

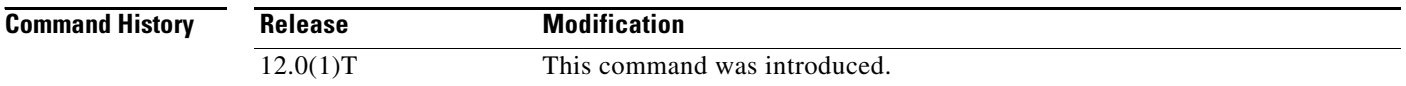

#### **Usage Guidelines** We recommend using a DHCP server database agent to store automatic bindings. If you decide not to use a DHCP Server database agent to store automatic bindings, use the **no ip dhcp conflict logging** command to disable the recording of address conflicts. By default, the Cisco IOS DHCP Server records DHCP address conflicts in a log file.

**Examples** The following example disables the recording of DHCP address conflicts: no ip dhcp conflict logging

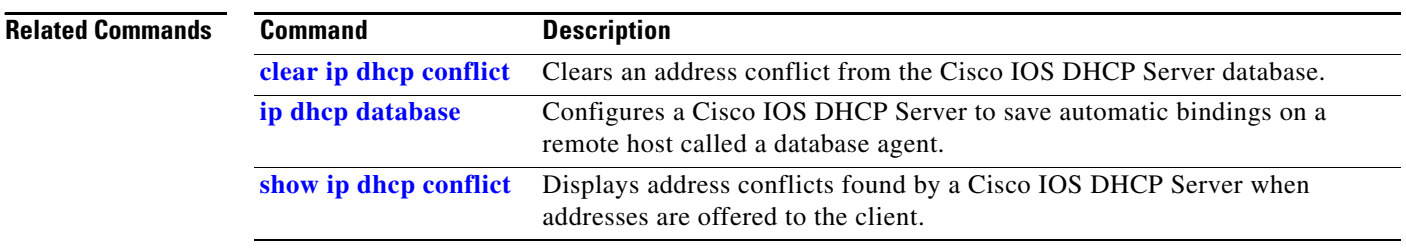

#### <span id="page-20-0"></span>**ip dhcp database**

To configure a Cisco IOS Dynamic Host Configuration Protocol (DHCP) Server and relay agent to save automatic bindings on a remote host called a database agent, use the **ip dhcp database** global configuration command. To remove the database agent, use the **no** form of this command.

**ip dhcp database** *url* [**timeout** *seconds* | **write-delay** *seconds*]

**no ip dhcp database** *url*

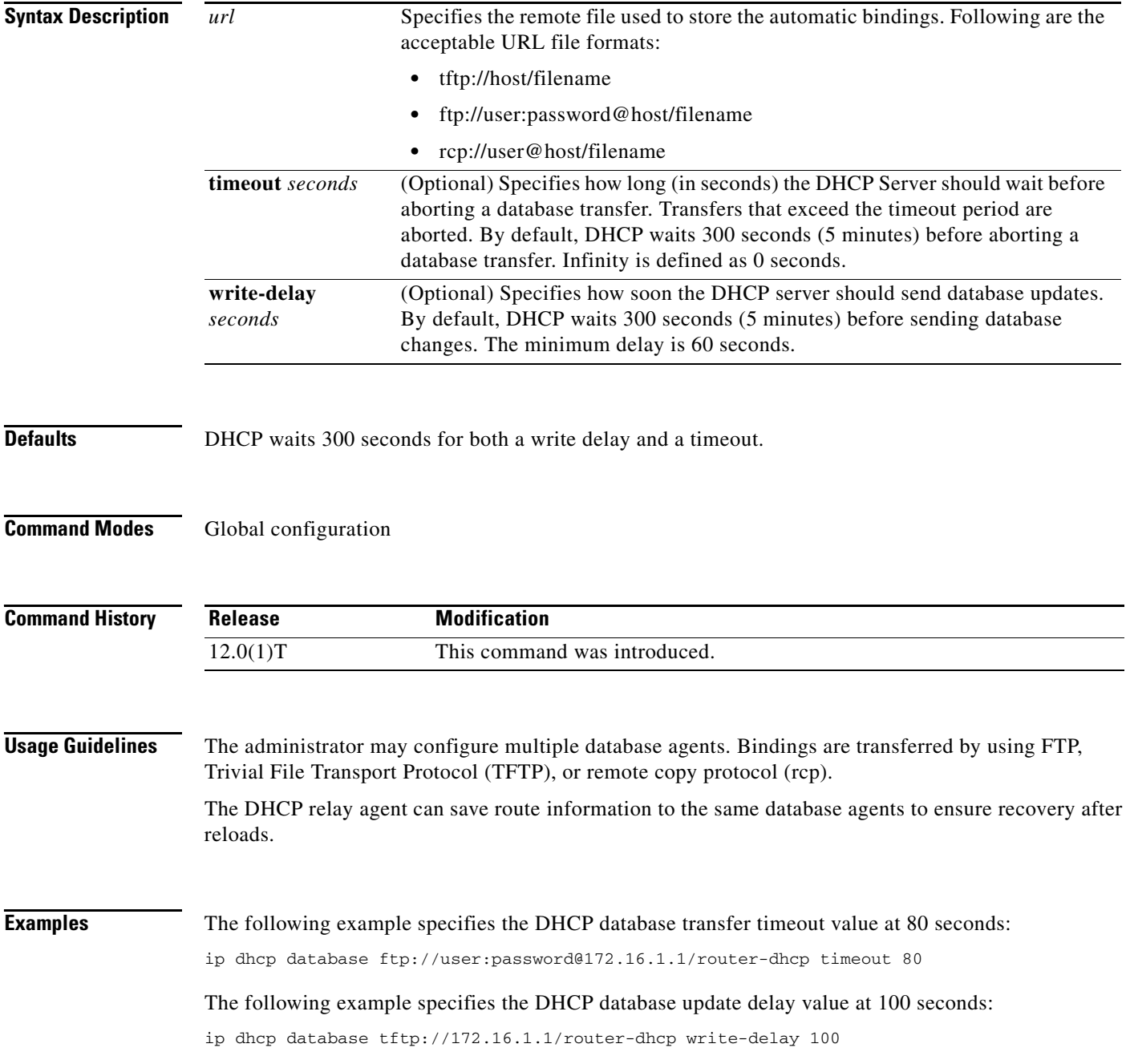

 $\mathsf I$ 

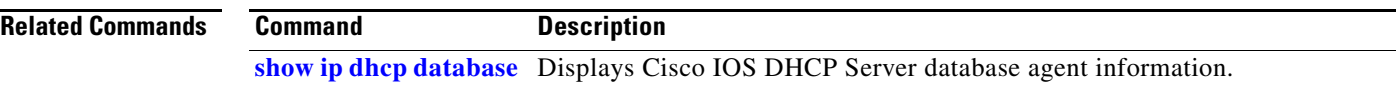

#### <span id="page-22-0"></span>**ip dhcp excluded-address**

To specify IP addresses that a Cisco IOS Dynamic Host Configuration Protocol (DHCP) Server should not assign to DHCP clients, use the **ip dhcp excluded-address** global configuration command. To remove the excluded IP addresses, use the **no** form of this command.

**ip dhcp excluded-address** *low-address* [*high-address*]

**no ip dhcp excluded-address** *low-address* [*high-address*]

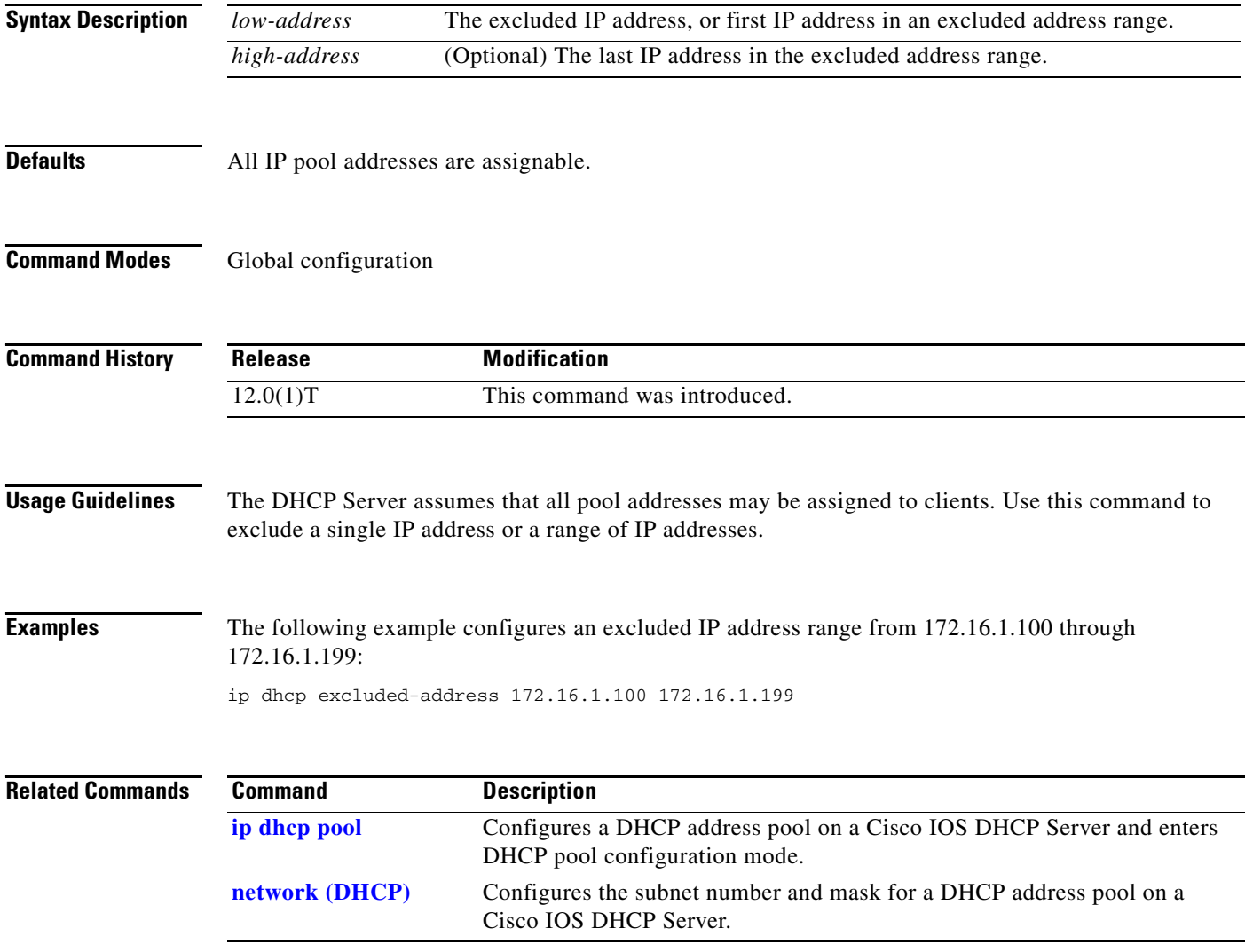

#### **ip dhcp limited-broadcast-address**

To override a configured network broadcast and have the DHCP server and relay agent send an all networks, all nodes broadcast to a DHCP client, use the **ip dhcp limited-broadcast-address** global configuration command. To disable this functionality, use the **no** form of this command.

**ip dhcp limited-broadcast-address**

**no ip dhcp limited-broadcast-address**

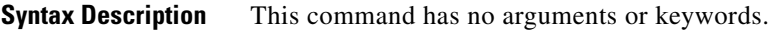

**Defaults** Default broadcast address: 255.255.255.255 (all ones)

**Command Modes** Global configuration

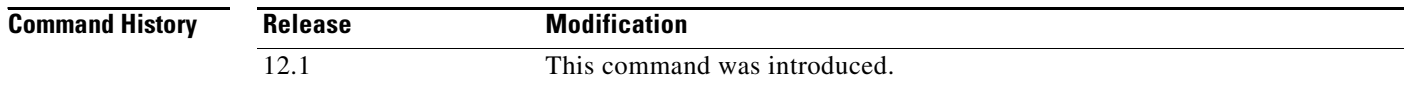

**Usage Guidelines** When a DHCP client sets the broadcast bit in the DHCP packet, the DHCP server and relay agent send DHCP messages to clients using the all ones broadcast address (255.255.255.255). If the **ip broadcast-address** interface configuration command has been configured to send a network broadcast, the all ones broadcast set by DHCP is overridden. To remedy this situation, use the **ip dhcp limited-broadcast-address** command to ensure that a configured network broadcast does not override the default DHCP behavior.

Some DHCP clients can only accept an all ones broadcast and may not be able to acquire a DHCP address unless this command is configured on the router interface connected to the client.

**Examples** The following example configures DHCP to override any network broadcast:

ip dhcp limited-broadcast-address

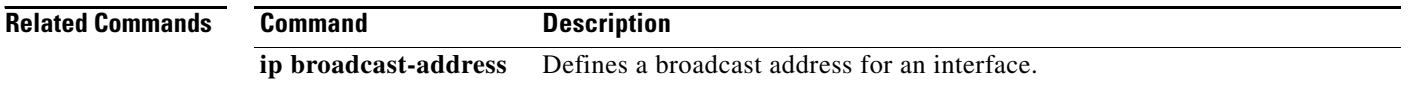

## <span id="page-24-0"></span>**ip dhcp ping packets**

To specify the number of packets a Cisco IOS Dynamic Host Configuration Protocol (DHCP) Server sends to a pool address as part of a ping operation, use the **ip dhcp ping packets** global configuration command. To prevent the server from pinging pool addresses, use the **no** form of this command. To return the number of ping packets sent to the default value, use the **default** form of this command.

**ip dhcp ping packets** *number*

**no ip dhcp ping packets**

**default ip dhcp ping packets**

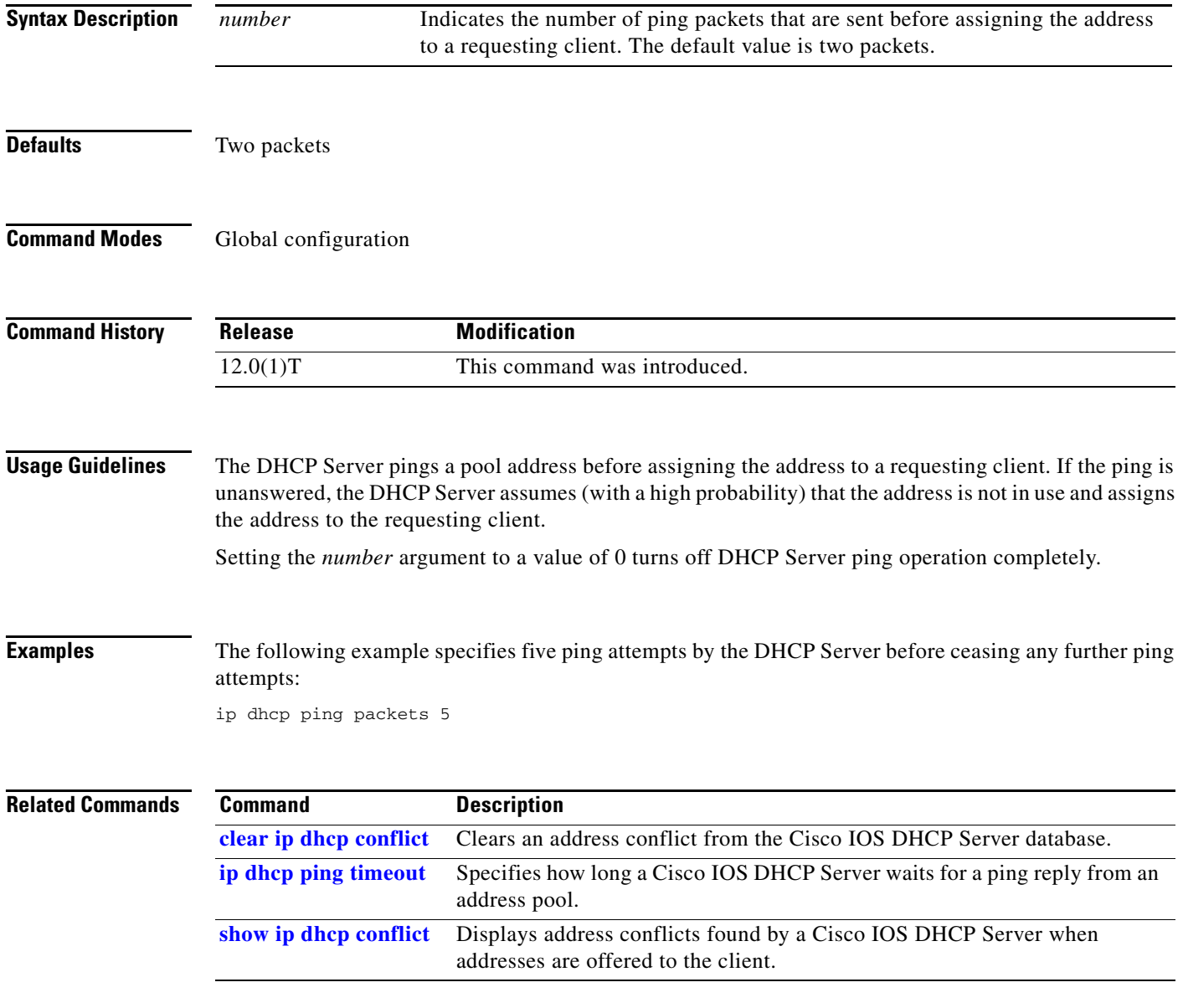

ן

# <span id="page-25-0"></span>**ip dhcp ping timeout**

To specify how long a Cisco IOS Dynamic Host Configuration Protocol (DHCP) Server waits for a ping reply from an address pool, use the **ip dhcp ping timeout** global configuration command. To restore the default number of milliseconds (500) of the timeout, use the **no** form of this command.

**ip dhcp ping timeout** *milliseconds*

**no ip dhcp ping timeout**

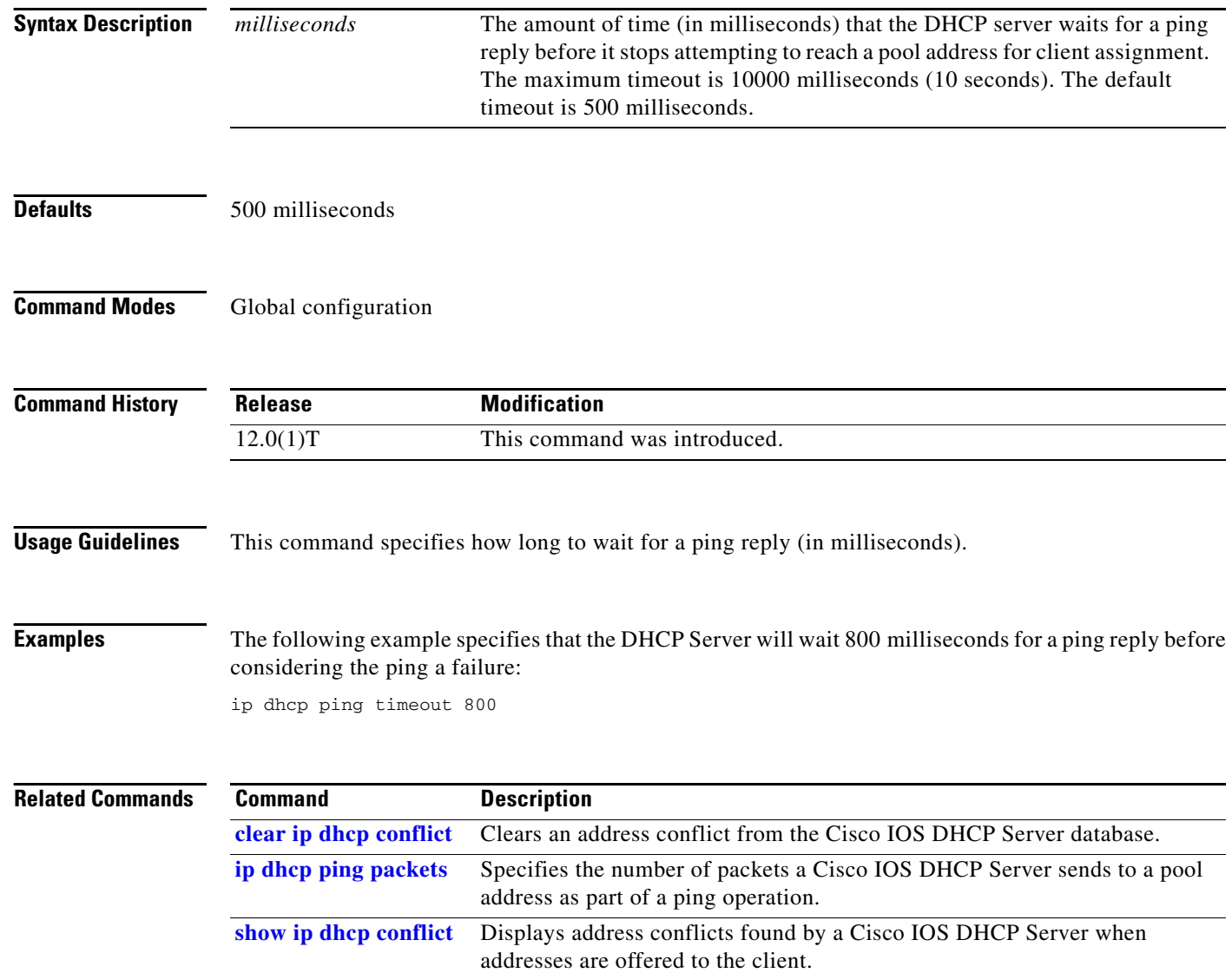

# <span id="page-26-0"></span>**ip dhcp pool**

To configure a Dynamic Host Configuration Protocol (DHCP) address pool on a Cisco IOS DHCP Server and enter DHCP pool configuration mode, use the **ip dhcp pool** global configuration command. To remove the address pool, use the **no** form of this command.

**ip dhcp pool** *name*

**no ip dhcp pool** *name*

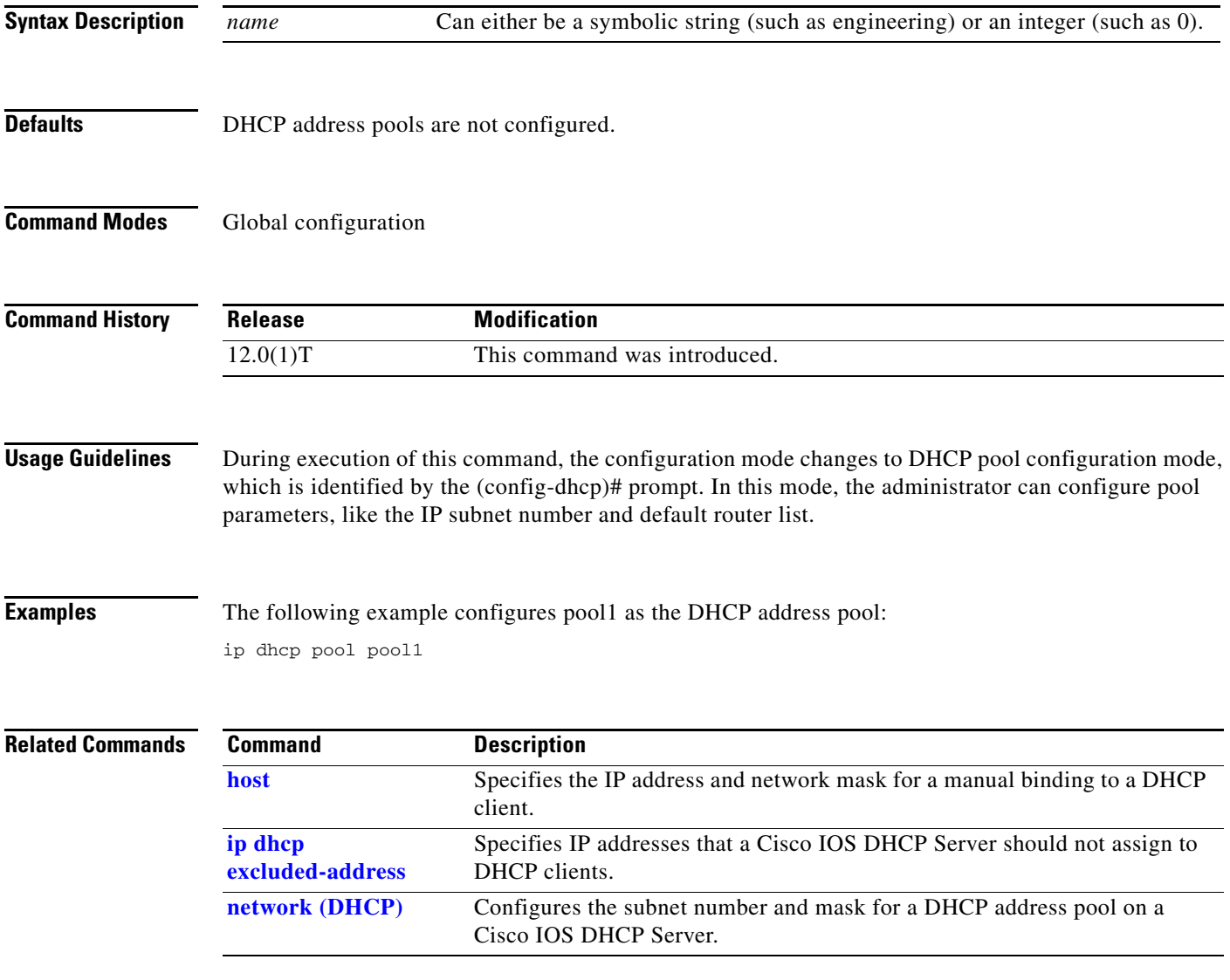

Ι

#### <span id="page-27-0"></span>**ip dhcp relay information check**

To configure a Cisco IOS Dynamic Host Configuration Protocol (DHCP) Server to validate the relay agent information option in forwarded BOOTREPLY messages, use the **ip dhcp relay information check** global configuration command. To disable an information check, use the **no** form of this command.

**ip dhcp relay information check**

**no ip dhcp relay information check**

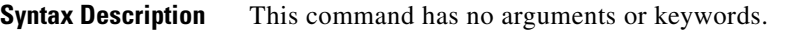

**Defaults** The DHCP server checks relay information. Invalid messages are dropped.

**Command Modes** Global configuration

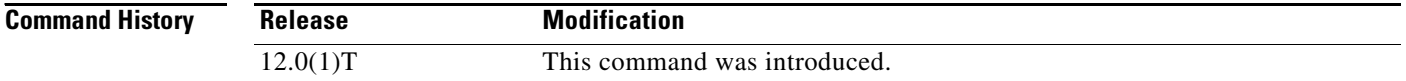

#### **Usage Guidelines** This command is used by cable access router termination systems. By default, DHCP checks relay information. Invalid messages are dropped.

#### **Examples** The following example configures the DHCP Server to check that the relay agent information option in forwarded BOOTREPLY messages is valid:

ip dhcp relay information check

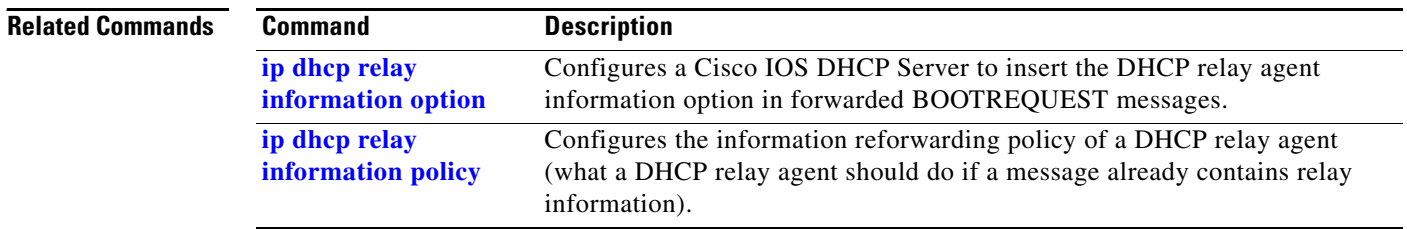

### <span id="page-28-0"></span>**ip dhcp relay information option**

To enable the system to insert the Dynamic Host Configuration Protocol (DHCP) relay information option in forwarded BOOTREQUEST messages to a Cisco IOS DHCP Server, use the **ip dhcp relay information option** global configuration command. To disable inserting relay information into forwarded BOOTREQUEST messages, use the **no** form of this command.

**ip dhcp relay information option**

**no ip dhcp relay information option**

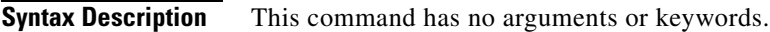

**Defaults** The DHCP Server does not insert relay information.

**Command Modes** Global configuration

 $\mathbf I$ 

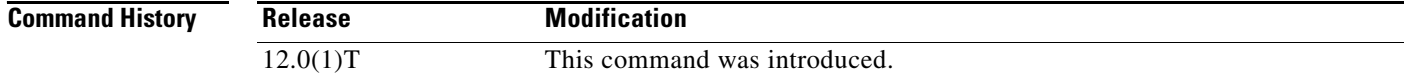

#### **Usage Guidelines** This command is used by cable access router termination systems. This functionality enables a DHCP server to identify the user (cable access router) sending the request and initiate appropriate action based on this information. By default, DHCP does not insert relay information.

**Examples** The following example configures a DHCP Server to insert the DHCP relay agent information option in forwarded BOOTREQUEST messages:

ip dhcp relay information option

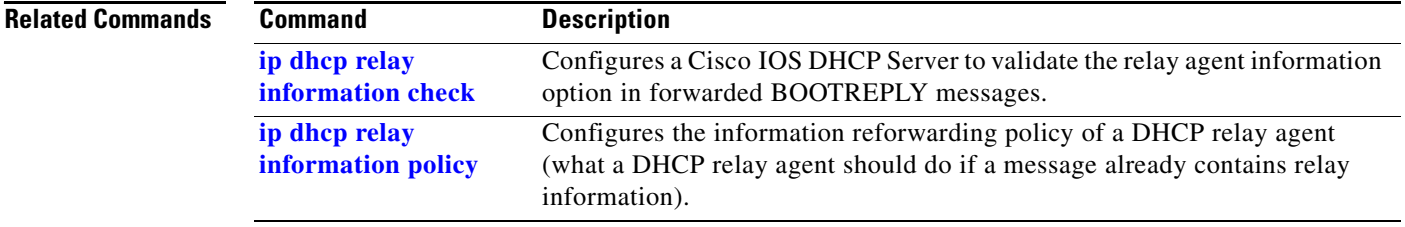

ן

#### <span id="page-29-0"></span>**ip dhcp relay information policy**

To configure the information reforwarding policy for a Dynamic Host Configuration Protocol (DHCP) relay agent (what a relay agent should do if a message already contains relay information), use the **ip dhcp relay information policy** global configuration command. To restore the default relay information policy, use the **no** form of this command.

**ip dhcp relay information policy** {**drop** | **keep** | **replace**}

**no ip dhcp relay information policy**

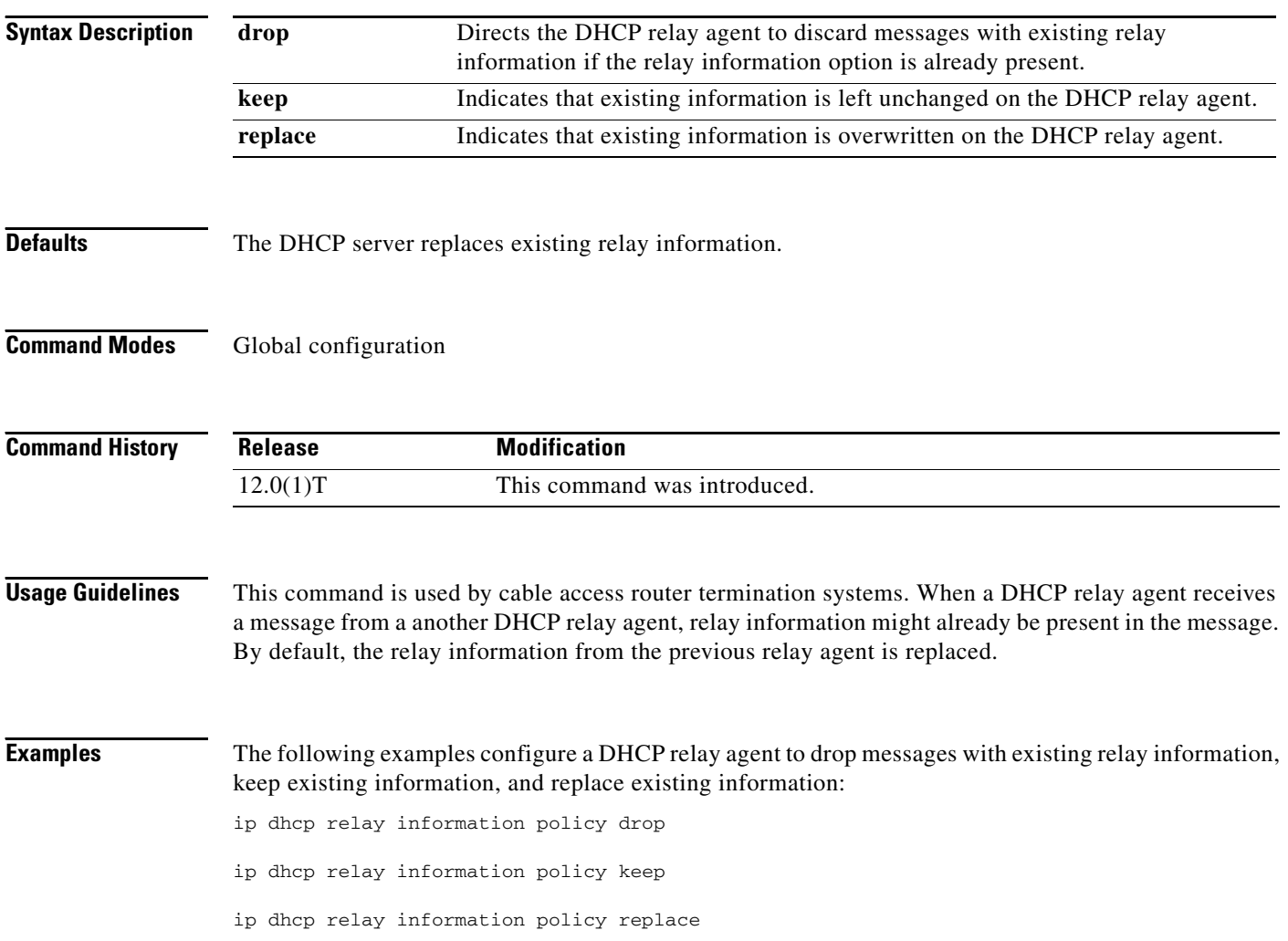

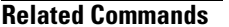

 $\mathbf{I}$ 

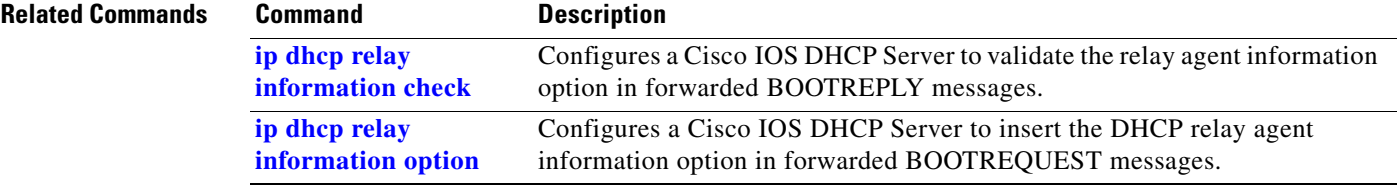

#### **ip dhcp relay information trusted**

To configure an interface as a trusted source of the Dynamic Host Configuration Protocol (DHCP) relay agent information option, use the **ip dhcp relay information trusted** command in interface configuration mode. To restore the interface to the default behavior, use the **no** form of the command.

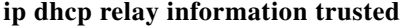

**no ip dhcp relay information trusted**

- **Syntax Description** This command has no arguments or keywords.
- **Defaults** All interfaces on the router are considered untrusted.
- **Command Modes** Interface configuration

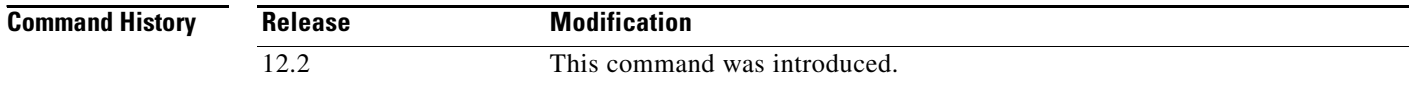

#### **Usage Guidelines** By default, if the gateway address is set to all zeros in the DHCP packet and the relay information option is already present in the packet, the Cisco IOS DHCP relay agent will discard the packet. If the **ip dhcp relay information trusted** command is configured on an interface, the Cisco IOS DHCP relay agent will not discard the packet even if the gateway address is set to all zeros. Instead, the received DHCPDISCOVER or DHCPREQUEST messages will be forwarded to the addresses configured by the **ip helper-address** command as in normal DHCP relay operation.

#### **Examples** In the following example, interface Ethernet 1 is configured as a trusted source for the relay agent information:

interface ethernet 1 ip dhcp relay information trusted

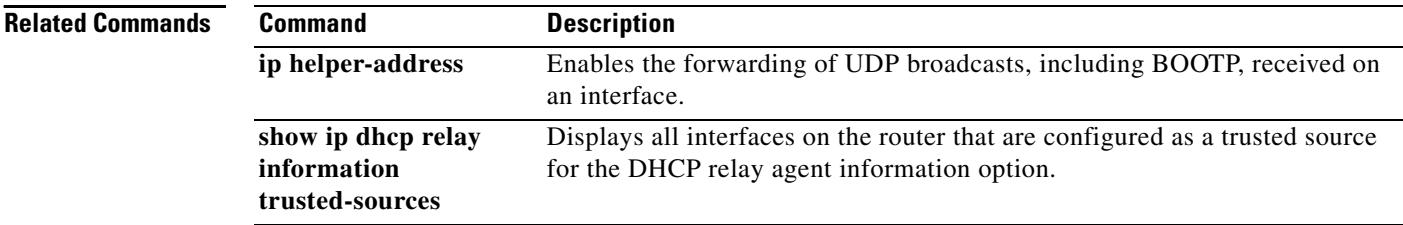

#### **ip dhcp relay information trust-all**

To configure all interfaces on a router as trusted sources of the Dynamic Host Configuration Protocol (DHCP) relay agent information option, use the **ip dhcp relay information trust-all** command in global configuration mode. To restore the interfaces to their default behavior, use the **no** form of the command.

**ip dhcp relay information trust-all**

**no ip dhcp relay information trust-all**

- **Syntax Description** This command has no arguments or keywords.
- **Defaults** All interfaces on the router are considered untrusted.
- **Command Modes** Global configuration

I

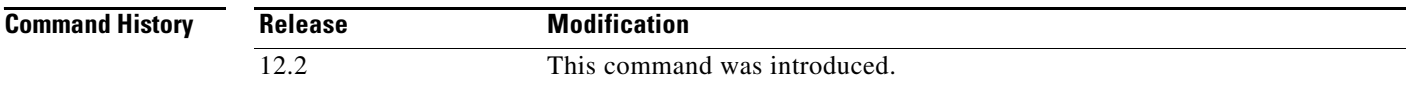

- **Usage Guidelines** By default, if the gateway address is set to all zeros in the DHCP packet and the relay information option is already present in the packet, the Cisco IOS DHCP relay agent will discard the packet. If the **ip dhcp relay information trust-all** command is configured globally, the Cisco IOS DHCP relay agent will not discard the packet even if the gateway address is set to all zeros. Instead, the received DHCPDISCOVER or DHCPREQUEST messages will be forwarded to the addresses configured by the **ip helper-address** command as in normal DHCP relay operation.
- **Examples** In the following example, all interfaces on the router are configured as a trusted source for relay agent information:

ip dhcp relay information trust-all

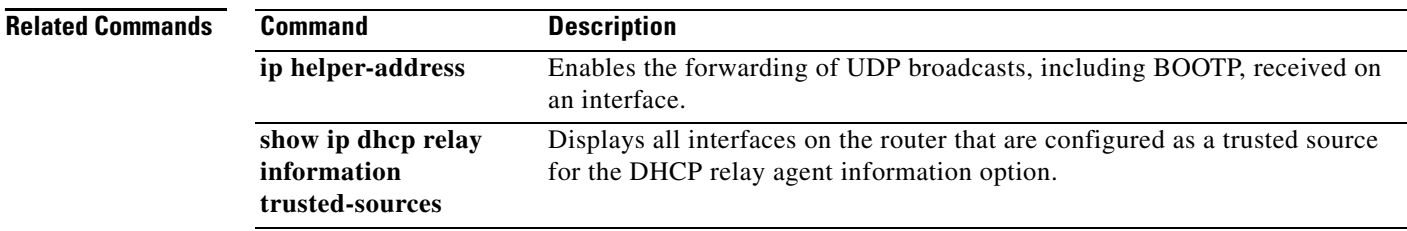

ן

#### **ip dhcp smart-relay**

To allow the Cisco IOS Dynamic Host Configuration Protocol (DHCP) relay agent to switch the gateway address (giaddr field of a DHCP packet) to secondary addresses when there is no DHCPOFFER message from a DHCP server, use the **ip dhcp smart-relay** global configuration command. To disable this smart-relay functionality and restore the default behavior, use the **no** form of this command.

**ip dhcp smart-relay**

**no ip dhcp smart-relay**

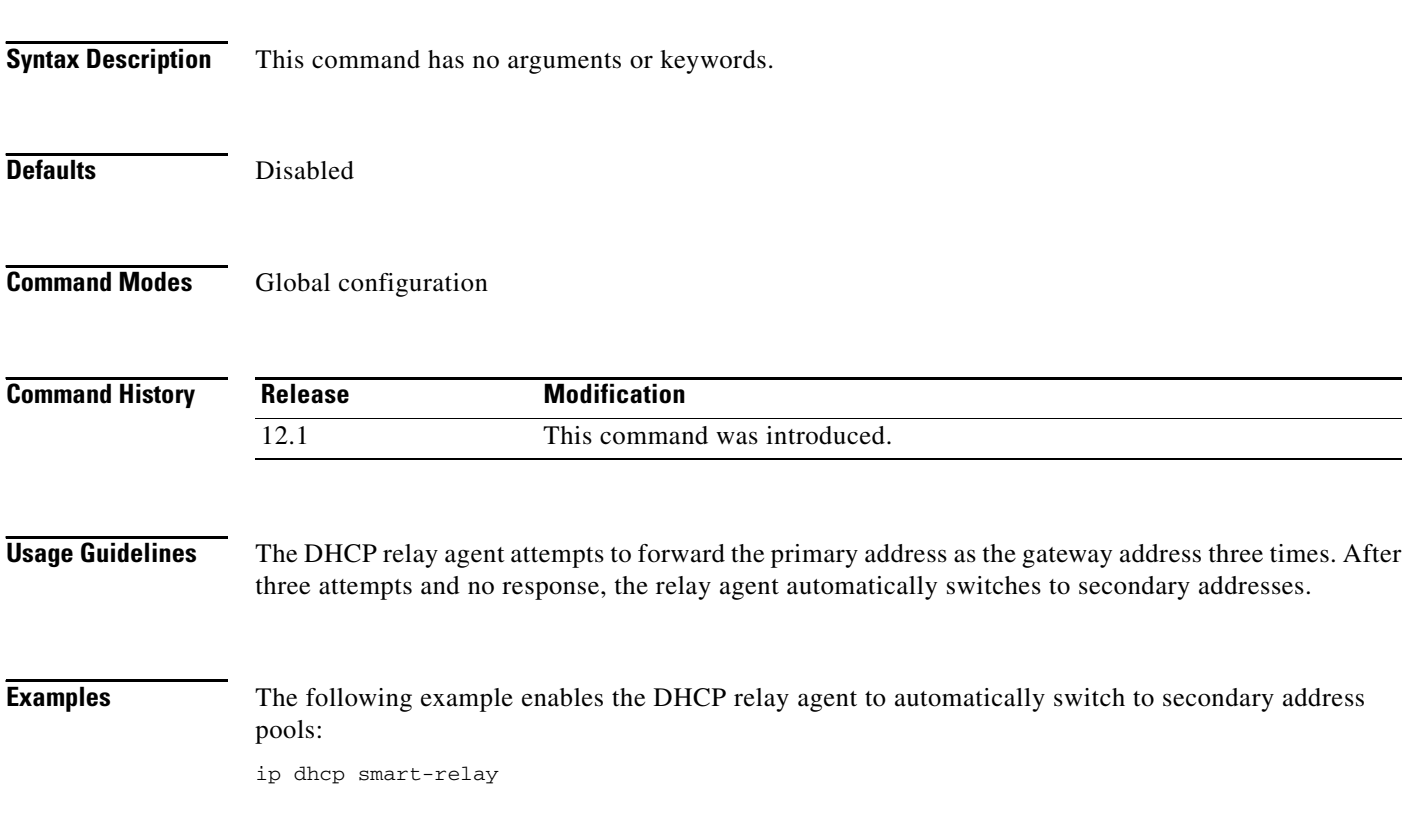

**The Contract of the Contract of the Contract of the Contract of the Contract of the Contract of the Contract of the Contract of the Contract of the Contract of the Contract of the Contract of the Contract of the Contract** 

#### **lease**

 $\overline{\phantom{a}}$ 

To configure the duration of the lease for an IP address that is assigned from a Cisco IOS Dynamic Host Configuration Protocol (DHCP) Server to a DHCP client, use the **lease** DHCP pool configuration command. To restore the default value, use the **no** form of this command.

**lease** {*days* [*hours*][*minutes*] | **infinite**}

**no lease**

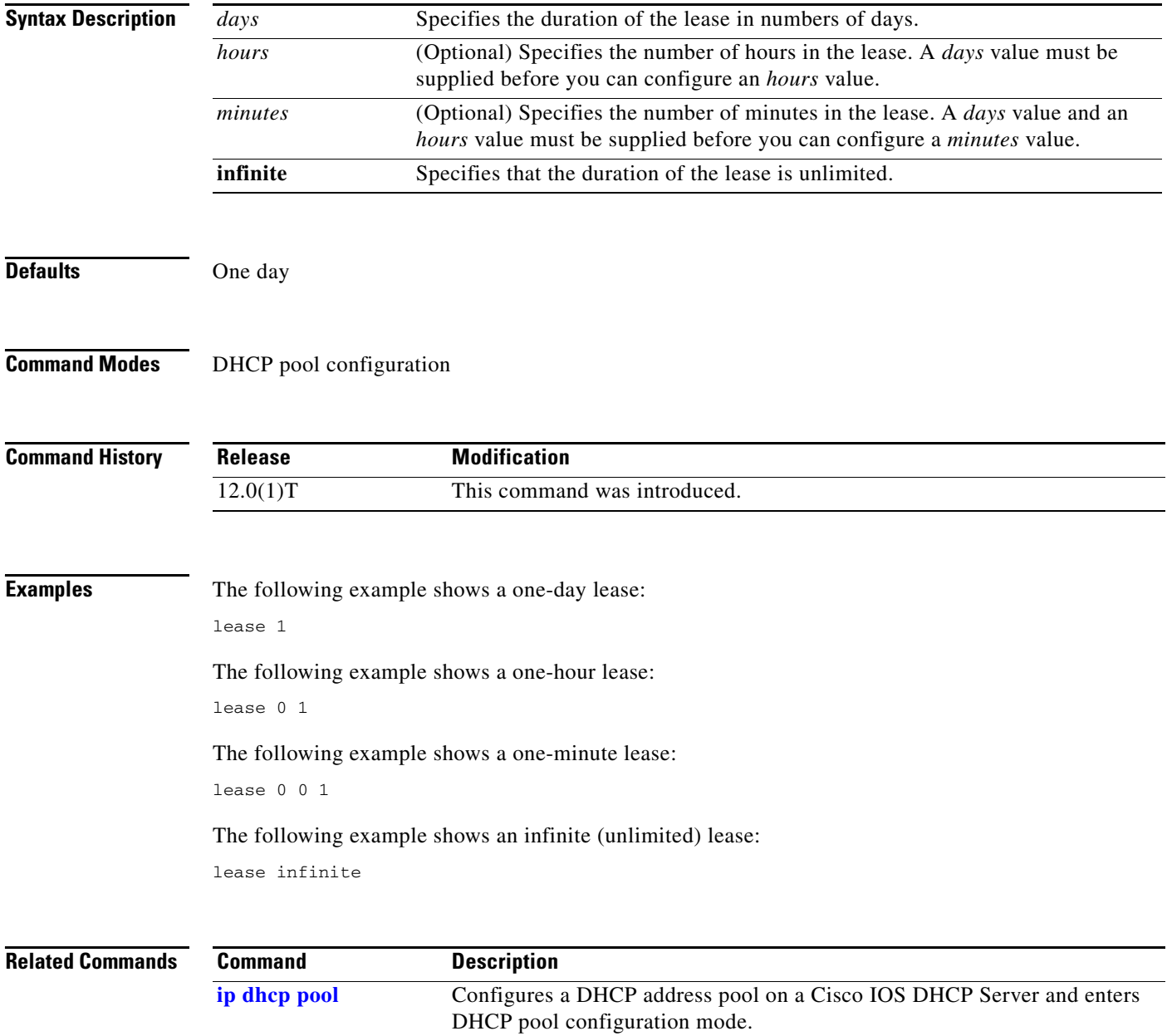

ן

# <span id="page-35-0"></span>**netbios-name-server**

To configure NetBIOS Windows Internet Naming Service (WINS) name servers that are available to Microsoft Dynamic Host Configuration Protocol (DHCP) clients, use the **netbios-name-server** DHCP pool configuration command. To remove the NetBIOS name server list, use the **no** form of this command.

**netbios-name-server** *address* [*address2*...*address8*]

**no netbios-name-server**

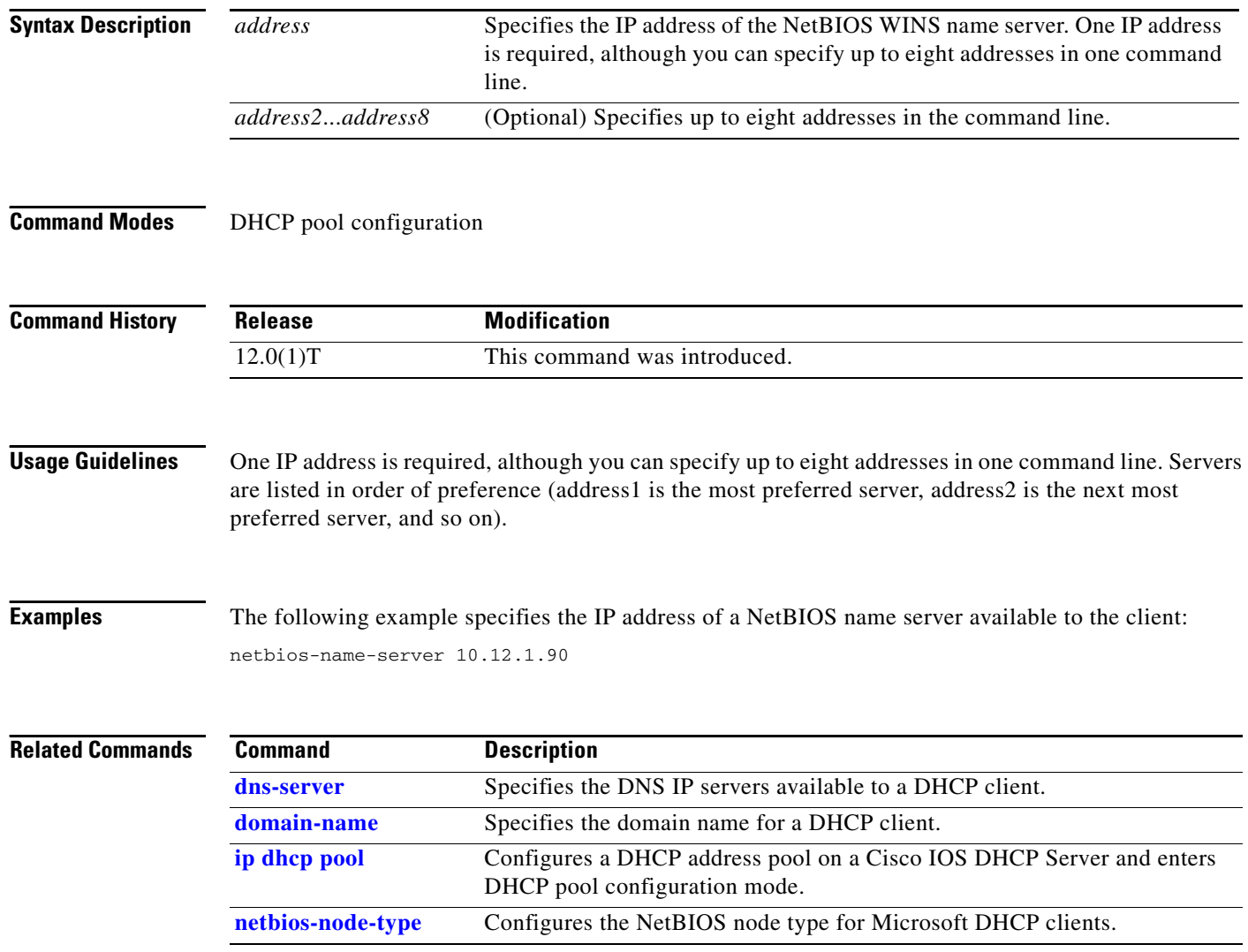

### <span id="page-36-0"></span>**netbios-node-type**

To configure the NetBIOS node type for Microsoft Dynamic Host Configuration Protocol (DHCP) clients, use the **netbios-node-type** DHCP pool configuration command. To remove the NetBIOS node type, use the **no** form of this command.

**netbios-node-type** *type*

**no netbios-node-type**

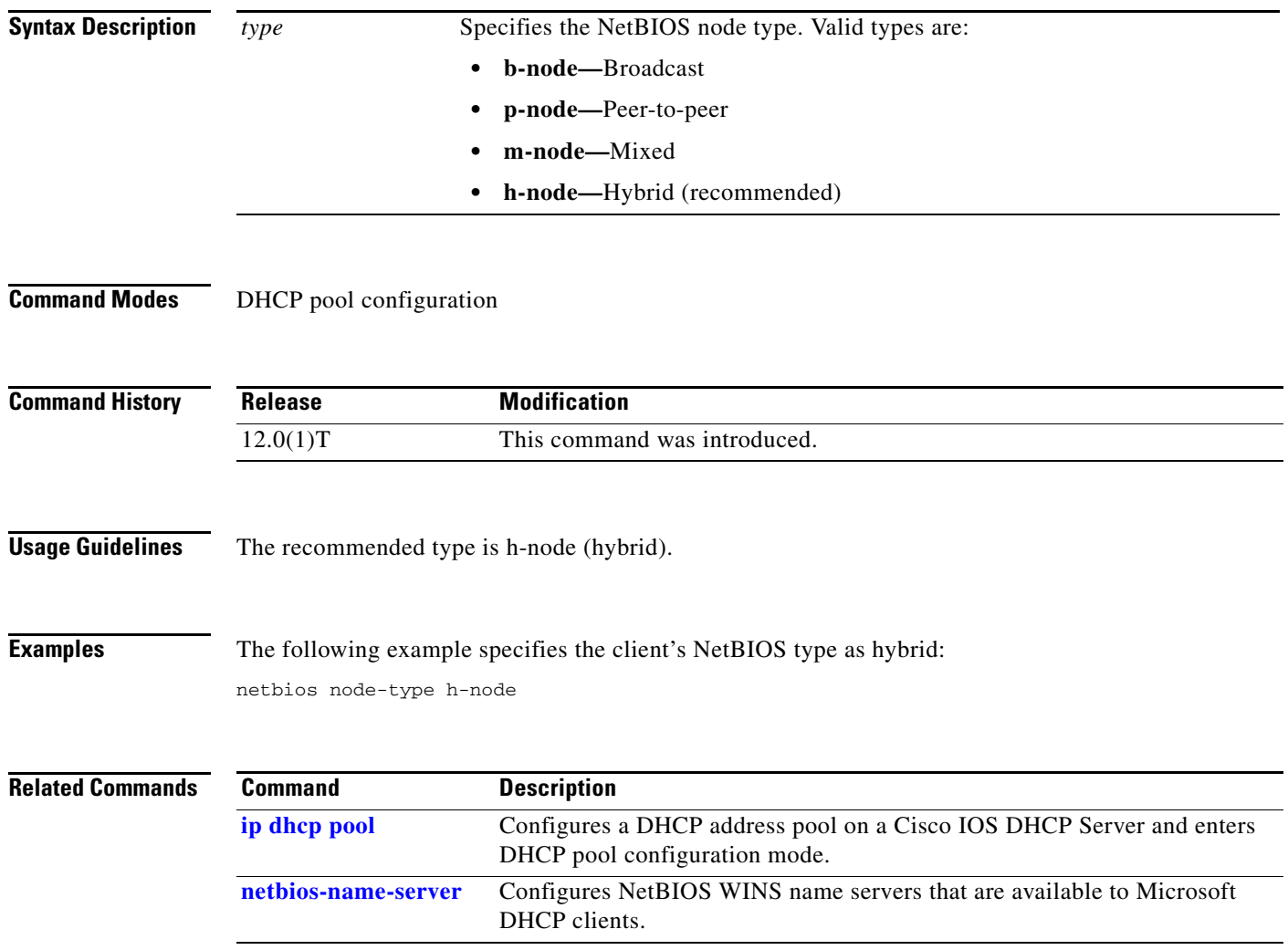

ן

#### <span id="page-37-0"></span>**network (DHCP)**

To configure the subnet number and mask for a Dynamic Host Configuration Protocol (DHCP) address pool on a Cisco IOS DHCP Server, use the **network** DHCP pool configuration command. To remove the subnet number and mask, use the **no** form of this command.

**network** *network-number* [*mask* | *prefix-length*]

**no network**

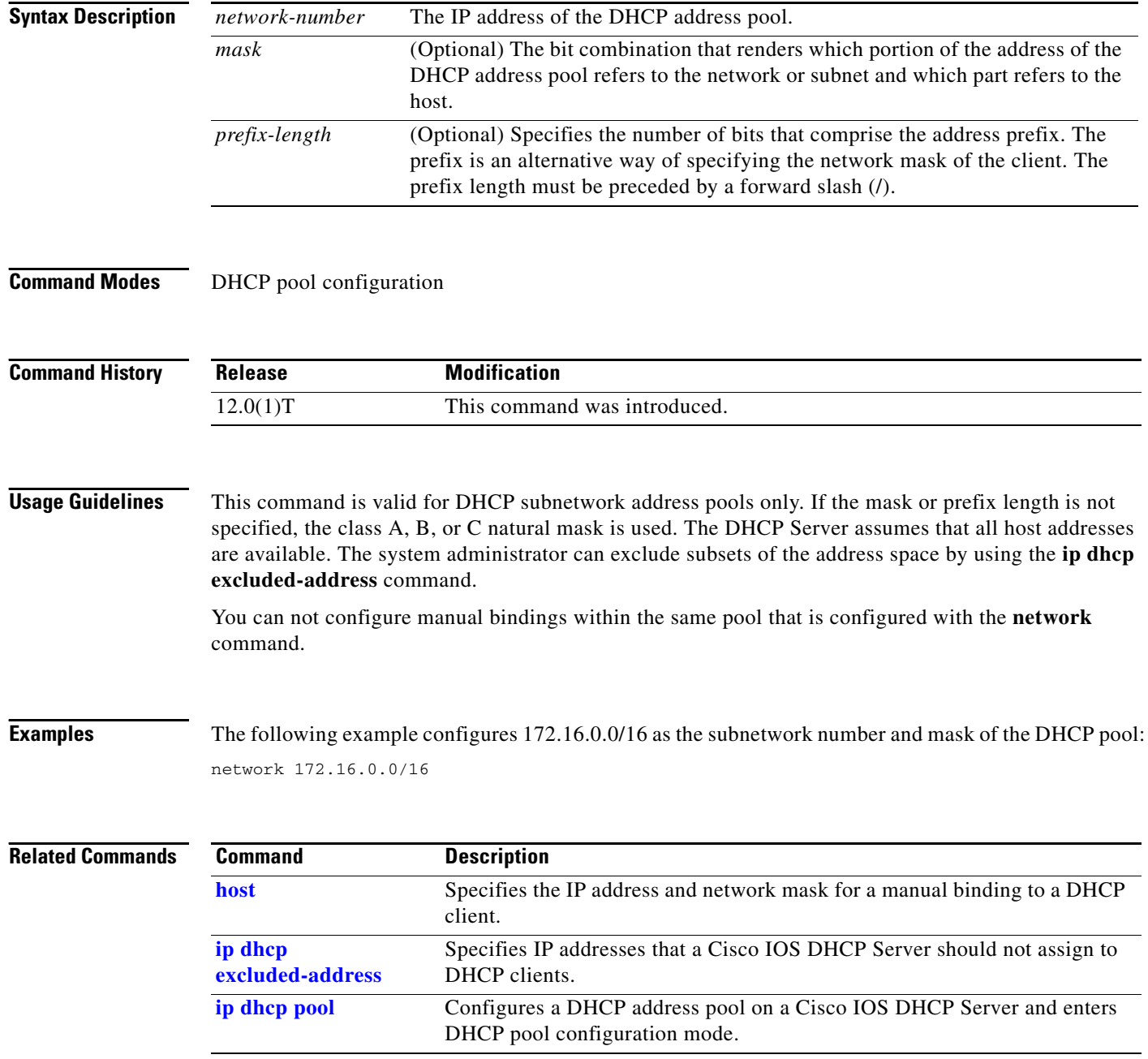

#### <span id="page-38-0"></span>**next-server**

To configure the next server in the boot process of a Dynamic Host Configuration Protocol (DHCP) client, use the **next-server** DHCP pool configuration command. To remove the boot server list, use the **no** form of this command.

**next-server** *address* [*address2*...*address8*]

**no next-server** *address*

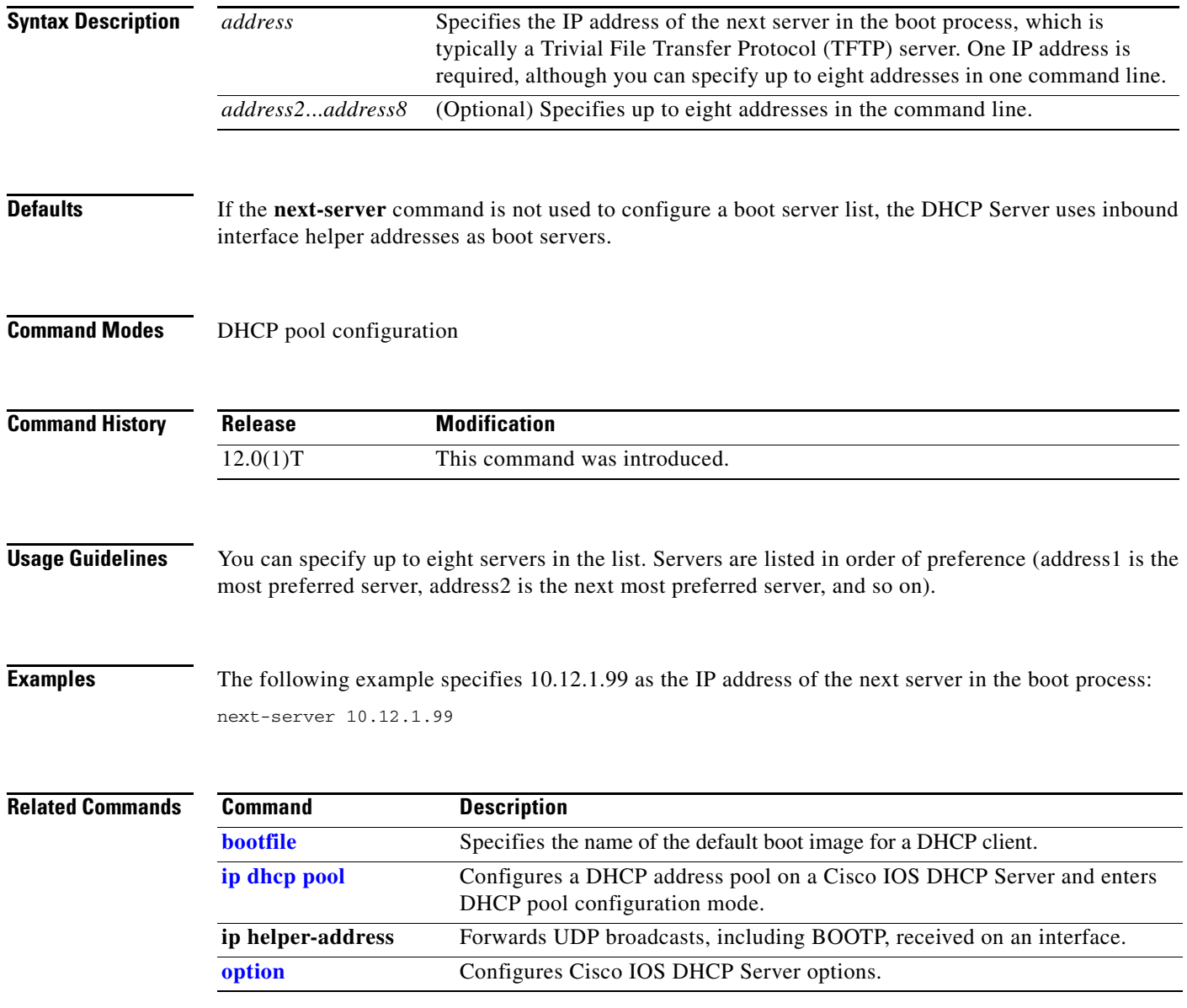

×

 $\mathsf I$ 

**The Contract of the Contract of the Contract of the Contract of the Contract of the Contract of the Contract o** 

### <span id="page-39-0"></span>**option**

To configure Cisco IOS Dynamic Host Configuration Protocol (DHCP) Server options, use the **option**  DHCP pool configuration command. To remove the options, use the **no** form of this command.

**option** *code* [**instance** *number*] {**ascii** *string* | **hex** *string* | **ip** *address*}

**no option** *code* [**instance** *number*]

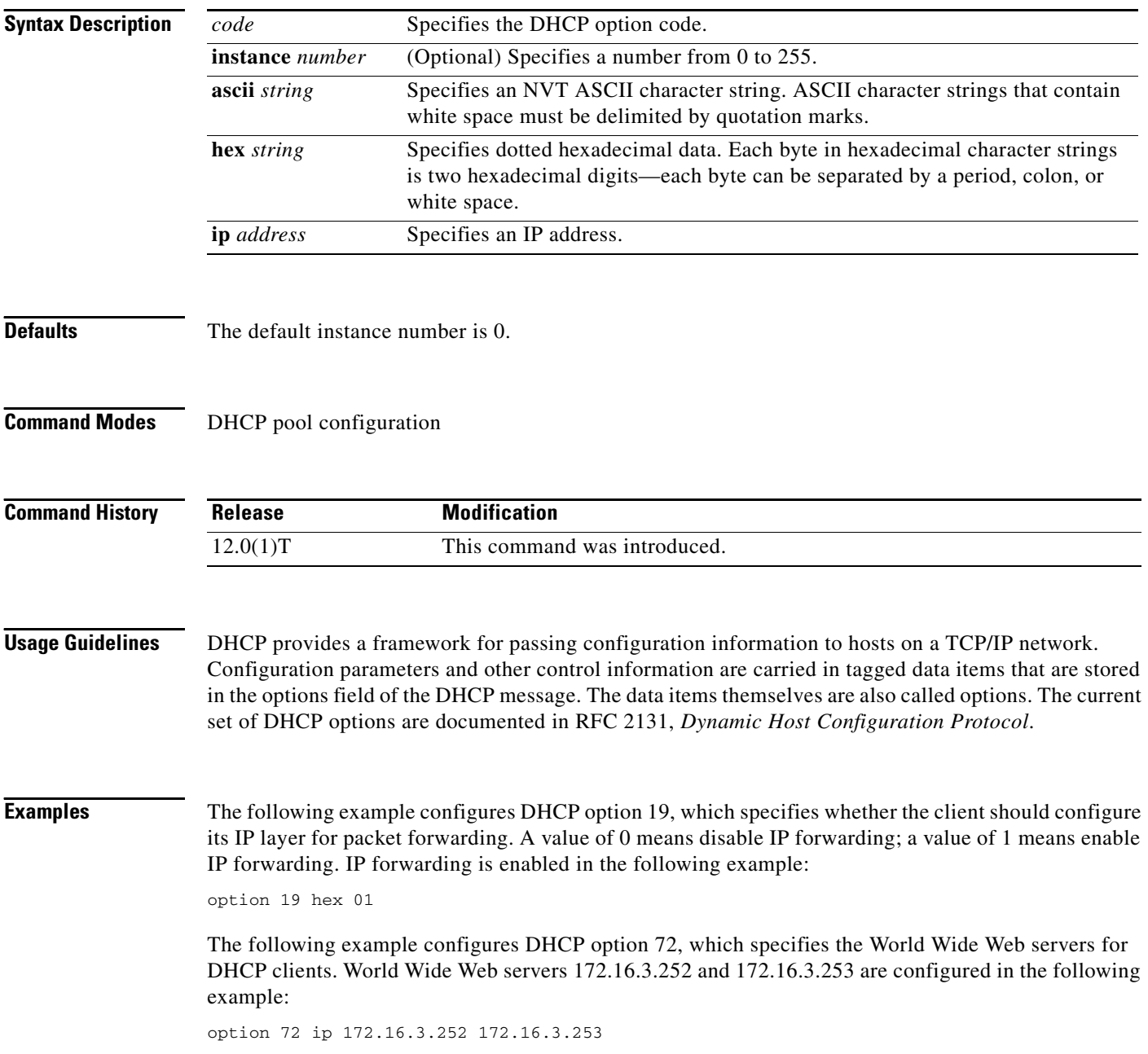

 $\mathbf{I}$ 

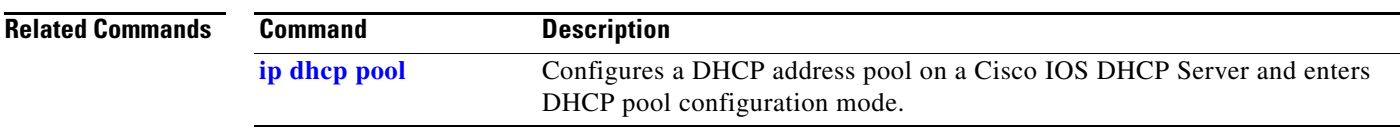

ן

#### **service dhcp**

To enable the Cisco IOS Dynamic Host Configuration Protocol (DHCP) server and relay agent features on your router, use the **service dhcp** global configuration command. To disable the Cisco IOS DHCP server and relay agent features, use the **no** form of this command.

**service dhcp**

**no service dhcp**

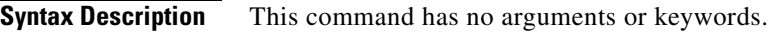

**Defaults** Enabled

**Command Modes** Global configuration

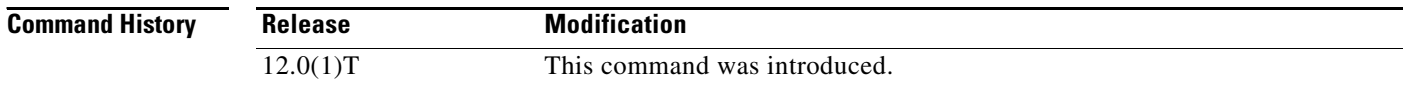

#### **Usage Guidelines** The BOOTP and DHCP servers in Cisco IOS software both use the ICMP port (port 67) by default. ICMP "port unreachable messages" will only be returned to the sender if both the BOOTP server and DHCP server are disabled. Disabling only one of the servers will not result in ICMP port unreachable messages.

**Examples** The following example enables DHCP services on the DHCP Server: service dhcp

# <span id="page-42-0"></span>**show ip dhcp binding**

To display address bindings on the Cisco IOS Dynamic Host Configuration Protocol (DHCP) server, use the **show ip dhcp binding** EXEC command.

**show ip dhcp binding** [*ip*-*address*]

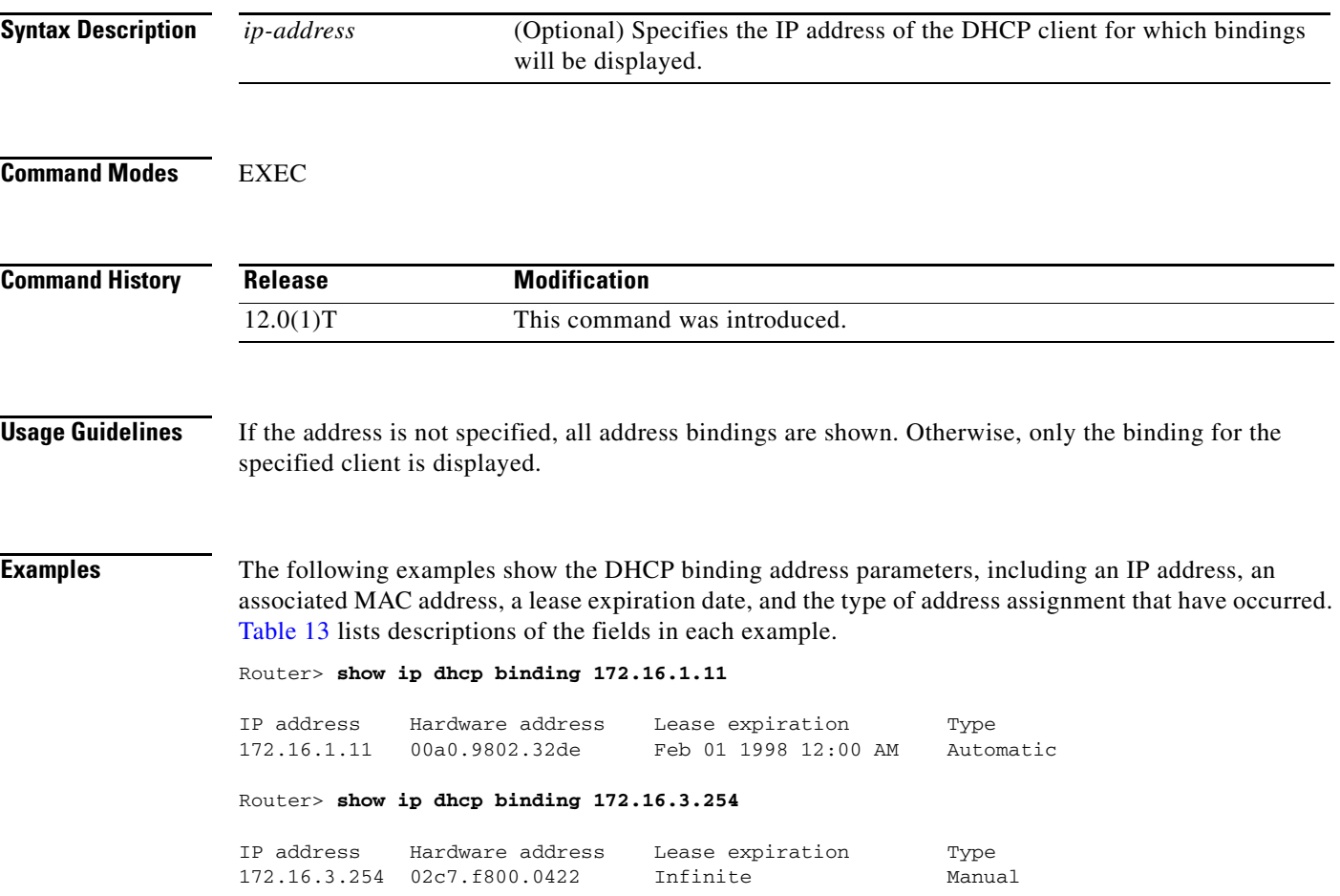

#### <span id="page-42-1"></span>*Table 13 show ip dhcp binding Field Descriptions*

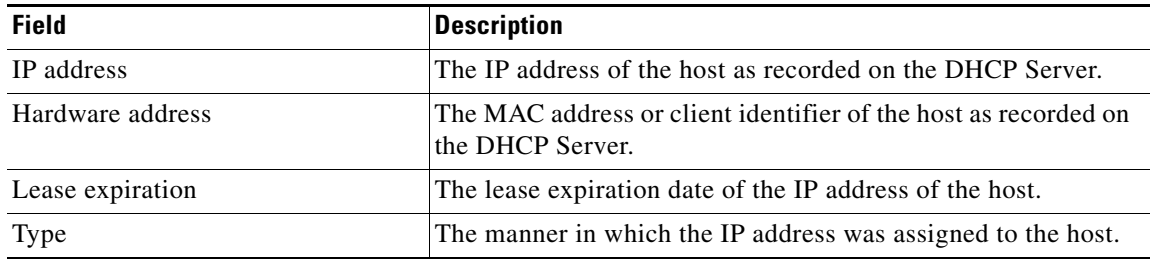

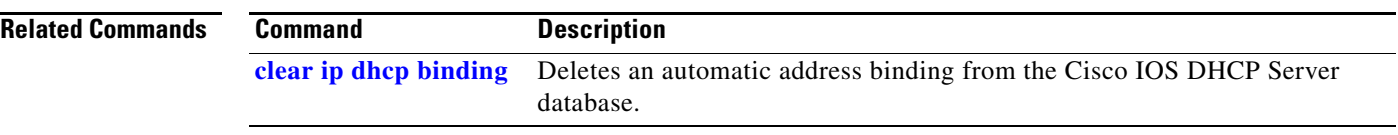

### <span id="page-44-0"></span>**show ip dhcp conflict**

To display address conflicts found by a Cisco IOS Dynamic Host Configuration Protocol (DHCP) Server when addresses are offered to the client, use the **show ip dhcp conflict** EXEC command.

**show ip dhcp conflict** [*ip*-*address*]

<span id="page-44-1"></span>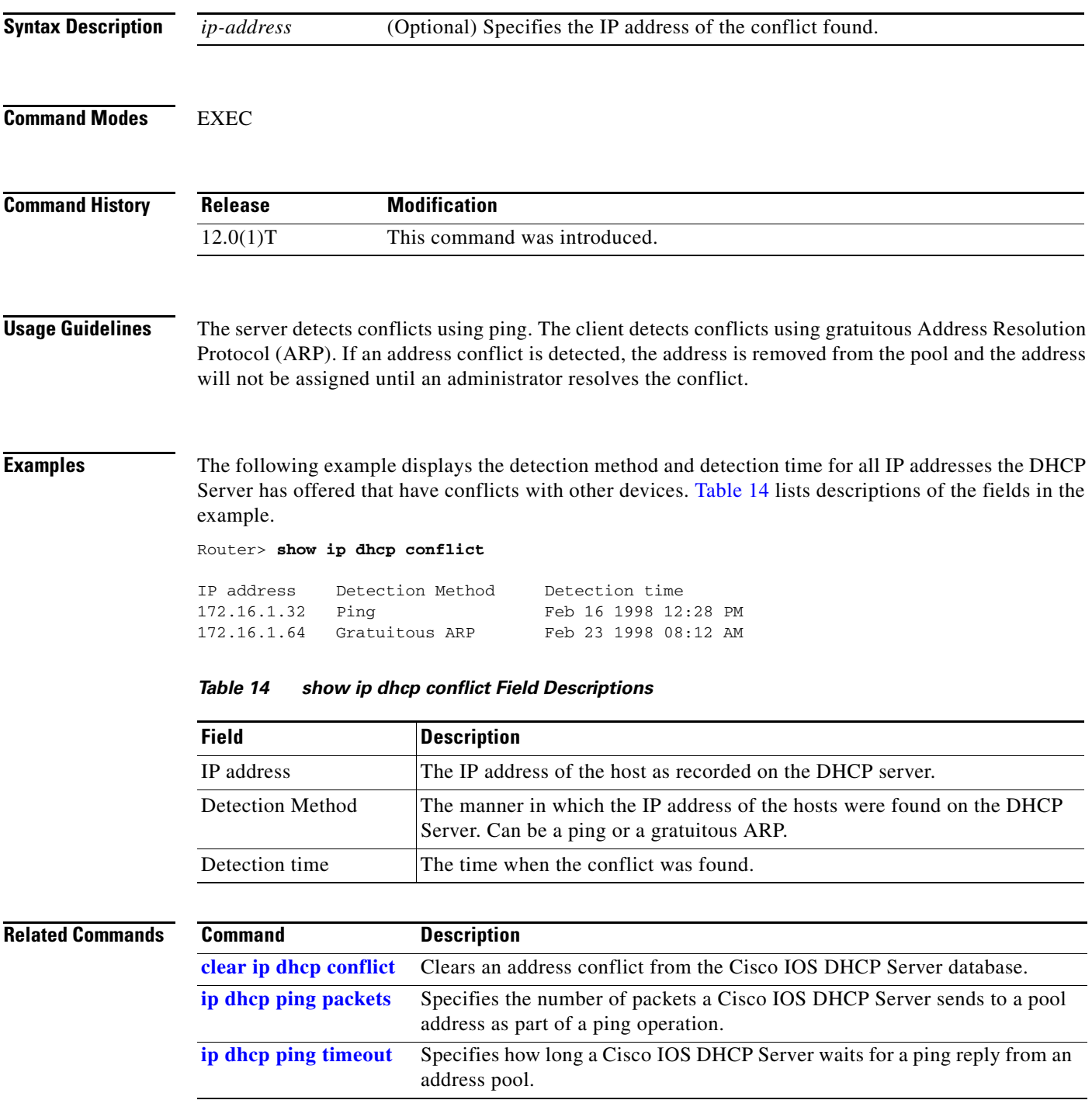

 $\mathbf I$ 

# <span id="page-45-0"></span>**show ip dhcp database**

To display Cisco IOS Dynamic Host Configuration Protocol (DHCP) Server database agent information, use the **show ip dhcp database** privileged EXEC command.

**show ip dhcp database** [*url*]

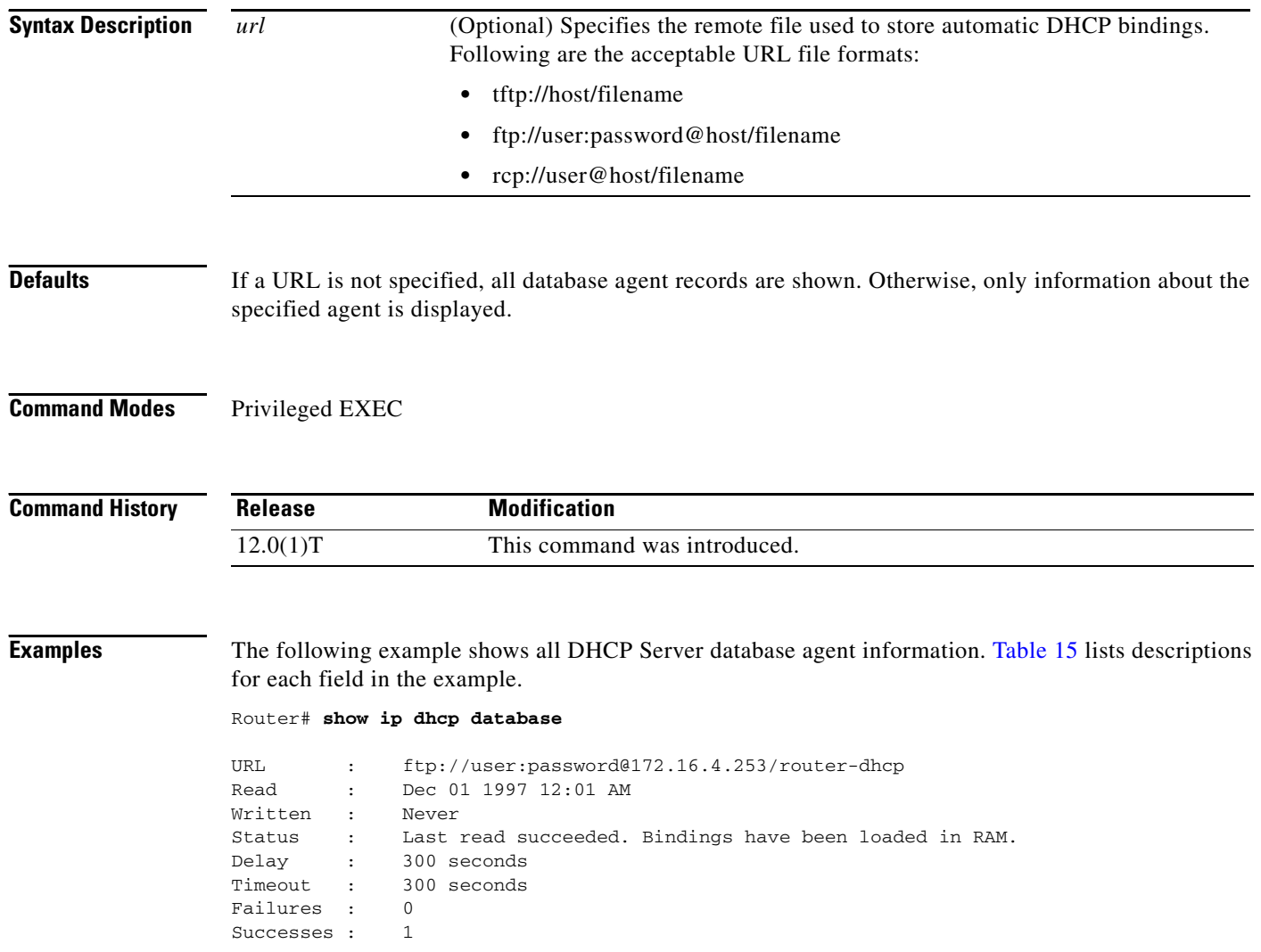

<span id="page-46-0"></span>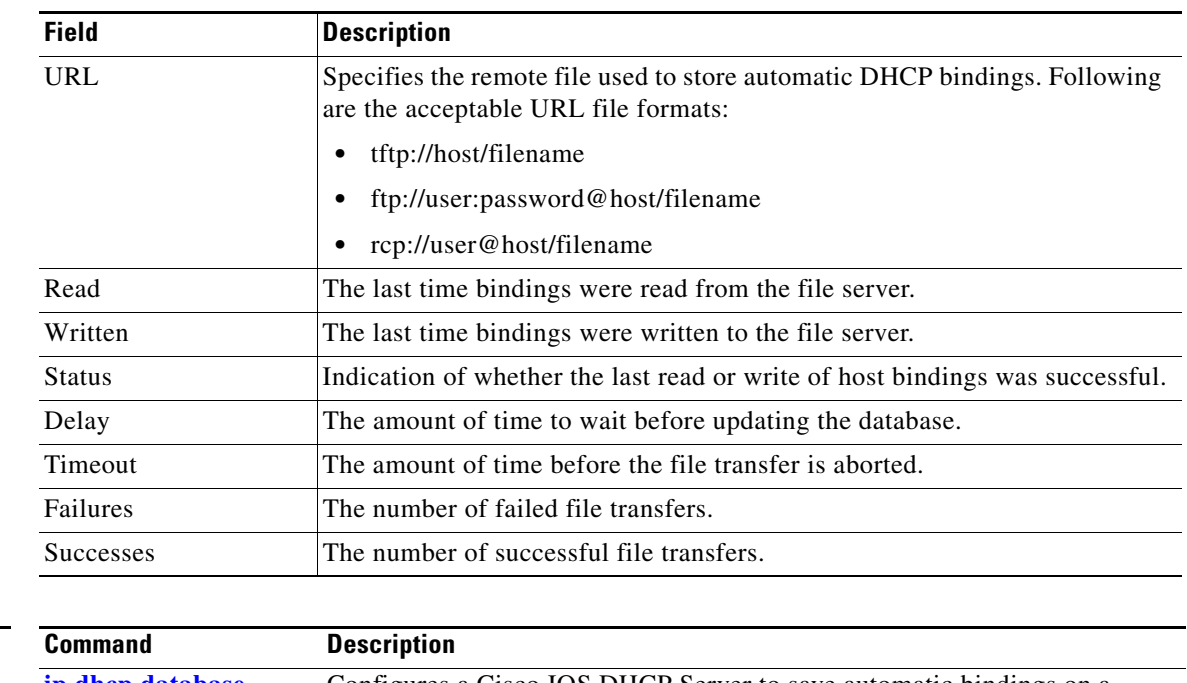

#### *Table 15 show ip dhcp database Field Descriptions*

#### **Related Commands**

 $\mathbf{I}$ 

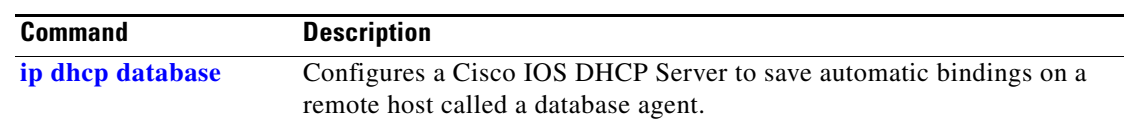

 $\mathbf I$ 

# <span id="page-47-0"></span>**show ip dhcp import**

To display the option parameters that were imported into the Dynamic Host Configuration Protocol (DHCP) Server database, use the **show ip dhcp import** EXEC command.

#### **show ip dhcp import**

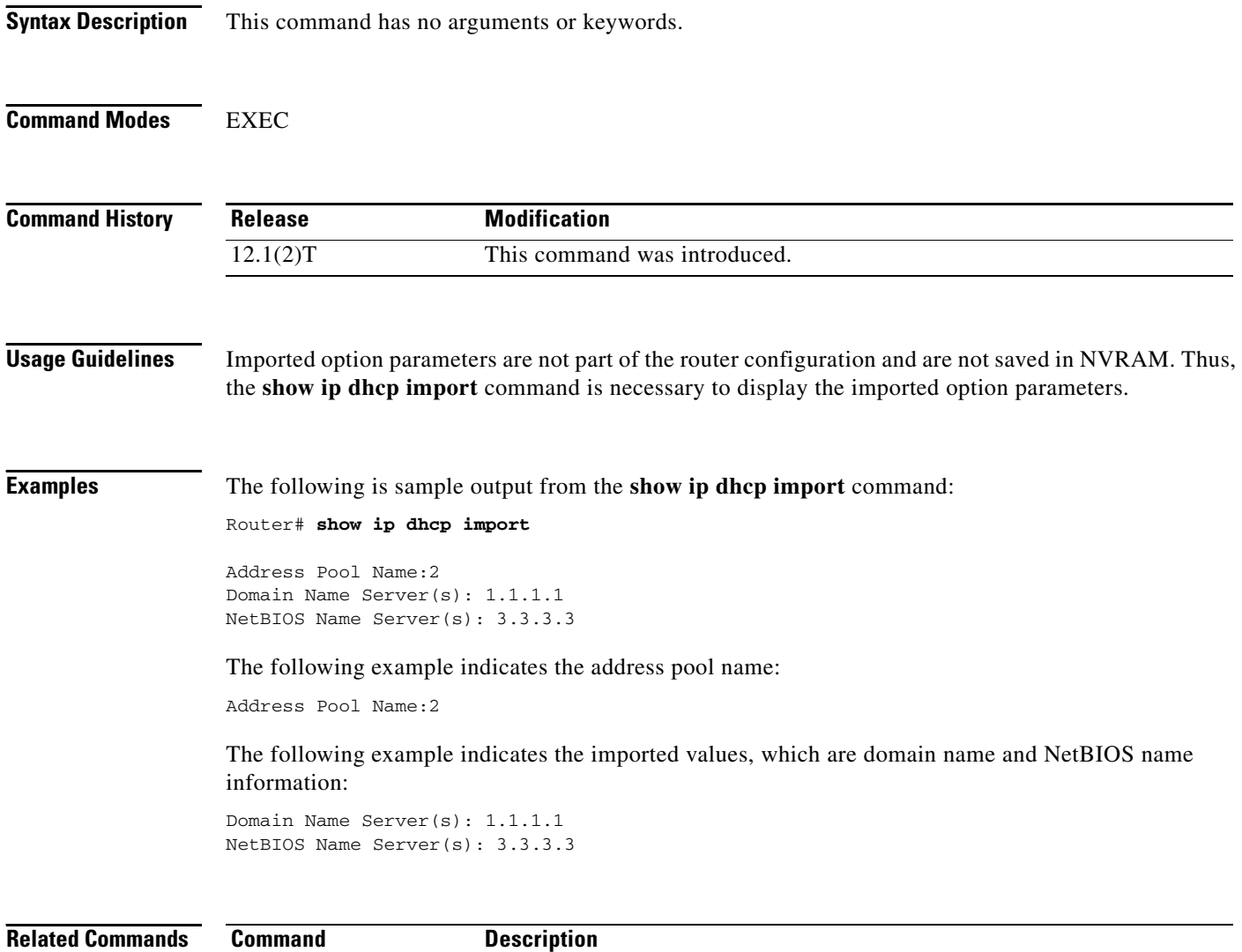

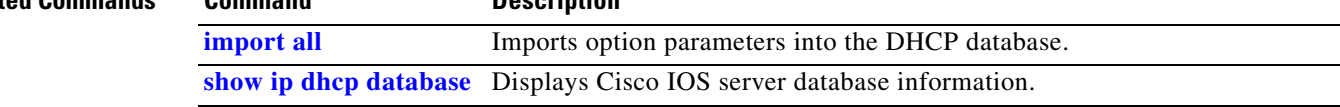

#### **show ip dhcp relay information trusted-sources**

To display all interfaces configured to be a trusted source for the Dynamic Host Configuration Protocol (DHCP) relay information option, use the **show ip dhcp relay information trusted-sources** command in EXEC mode.

**show ip dhcp relay information trusted-sources**

**Syntax Description** This command has no arguments or keywords.

**Command Modes** EXEC

I

**Command History Release Modification** 12.2 This command was introduced.

**Examples** The following is sample output when the **ip dhcp relay information trusted** interface configuration command is configured. Note that the display output lists the interfaces that are configured to be trusted sources.

Router# **show ip dhcp relay information trusted-sources**

List of trusted sources of relay agent information option: Ethernet1/1 Ethernet1/2 Ethernet1/3 Serial4/1.1 Serial4/1.2 Serial4/1.3

The following is sample output when the **ip dhcp relay information trust-all** global configuration command is configured. Note that the display output does not list the individual interfaces.

Router# **show ip dhcp relay information trusted-sources**

All interfaces are trusted source of relay agent information option

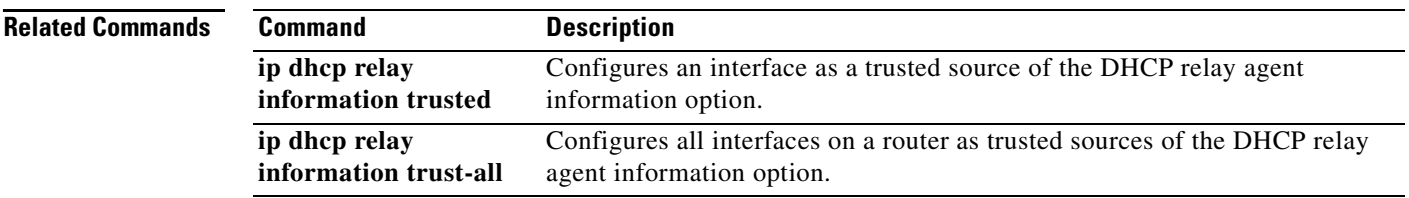

ן

### <span id="page-49-0"></span>**show ip dhcp server statistics**

To display Cisco IOS Dynamic Host Configuration Protocol (DHCP) Server statistics, use the **show ip dhcp server statistics** EXEC command.

**show ip dhcp server statistics**

**Syntax Description** This command has no arguments or keywords.

#### **Command Modes** EXEC

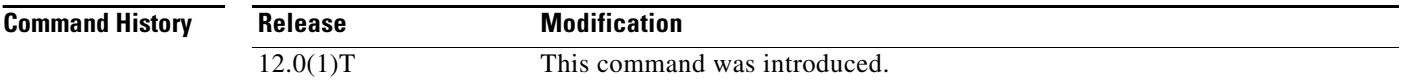

**Examples** The following example displays DHCP Server statistics. [Table 16](#page-49-1) lists descriptions for each field in the example.

Router> **show ip dhcp server statistics**

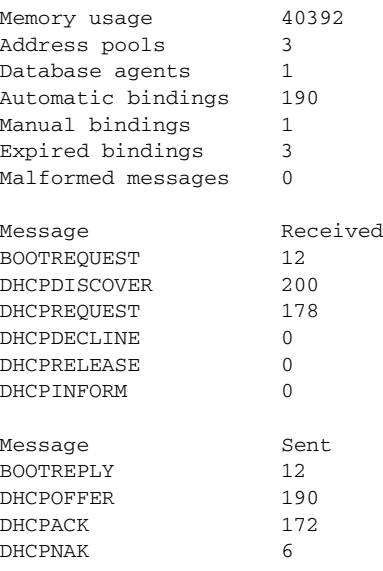

#### <span id="page-49-1"></span>*Table 16 show ip dhcp server statistics Field Descriptions*

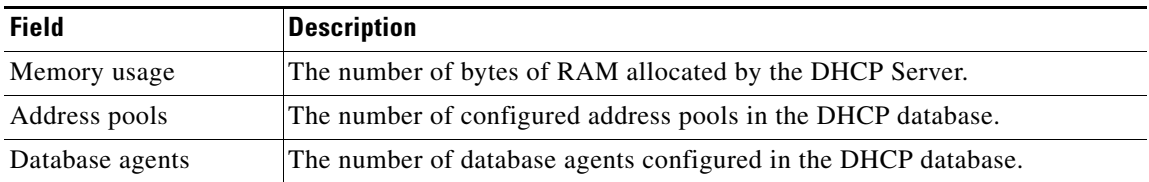

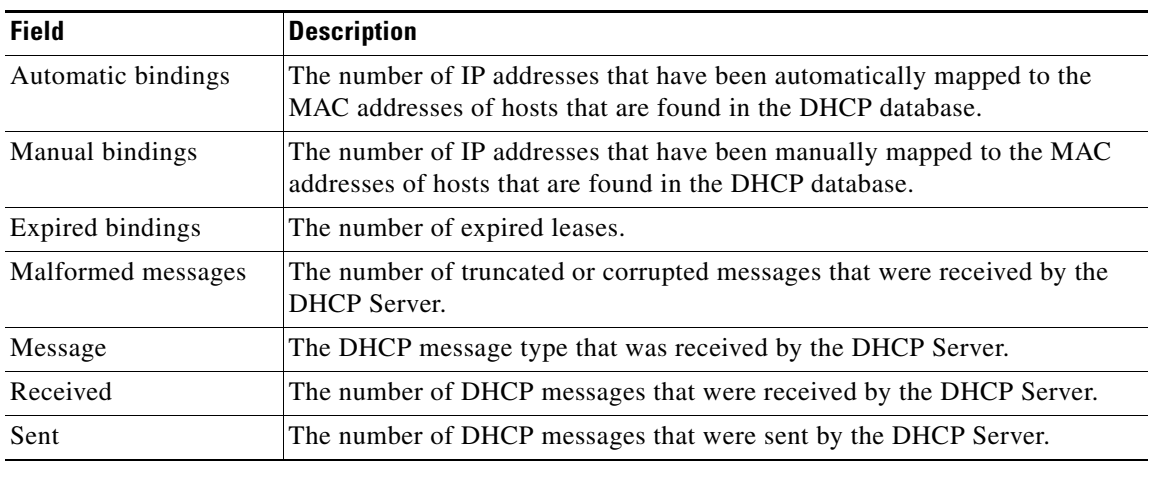

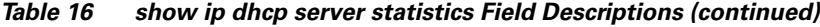

#### **Related Commands**

 $\mathbf{I}$ 

**[statistics](#page-4-0)**

**Command Description [clear ip dhcp server](#page-4-0)**  Resets all Cisco IOS DHCP Server counters.

 $\mathbf I$ 

#### <span id="page-51-0"></span>**show ip route dhcp**

To display the routes added to the routing table by the Cisco IOS Dynamic Host Configuration Protocol (DHCP) Server and Relay Agent, use the **show ip route dhcp** command in EXEC configuration mode.

**show ip route** [**vrf** *vrf-name*] **dhcp [***ip-address*]

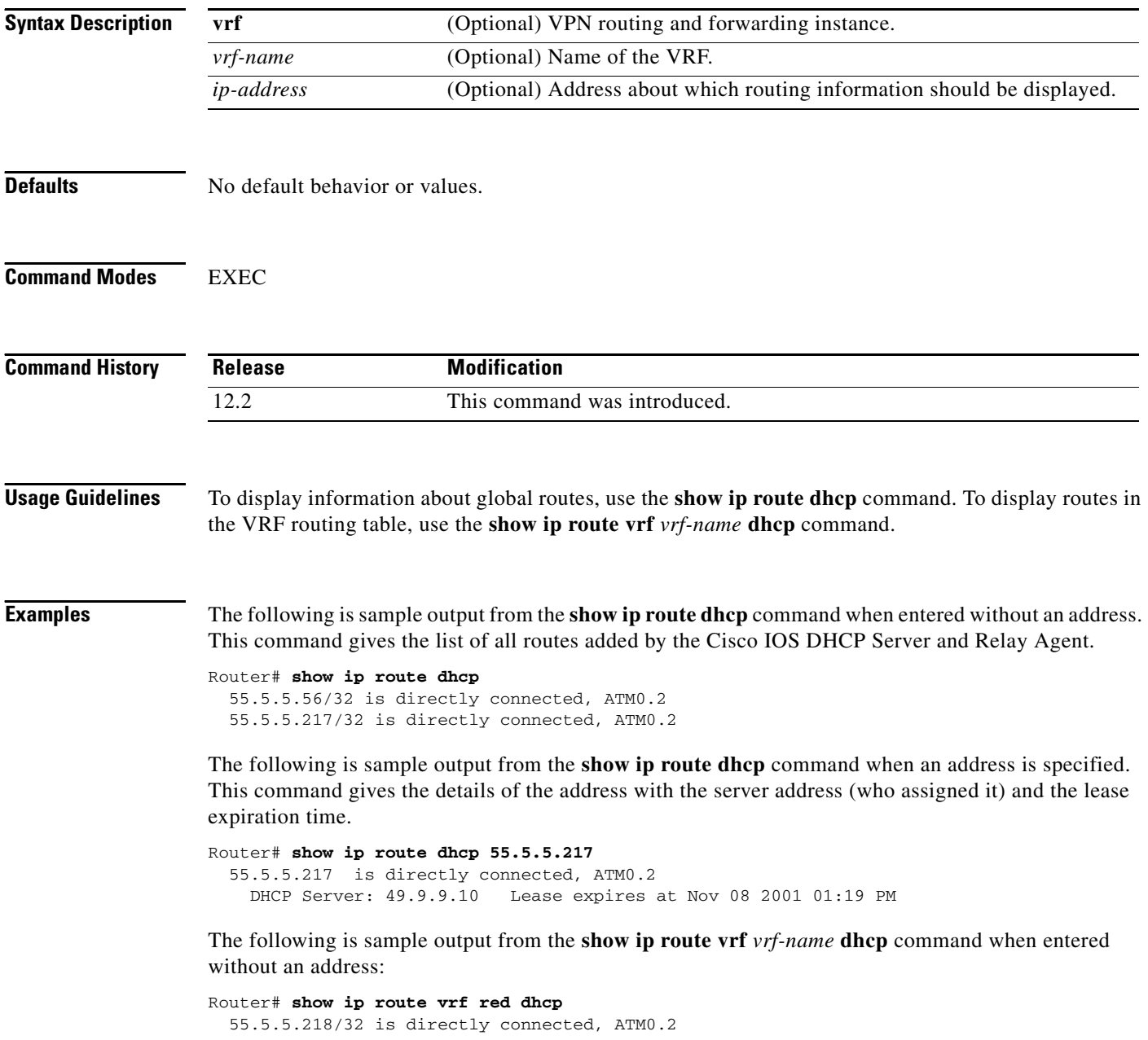

The following is sample output from the **show ip route vrf** *vrf-name* **dhcp** command when an address is specified. This command gives the details of the address with the server address (who assigned it) and the lease expiration time.

Router# **show ip route vrf red dhcp 55.5.5.218** 55.5.5.218/32 is directly connected, ATM0.2 DHCP Server: 49.9.9.10 Lease expires at Nov 08 2001 03:15PM

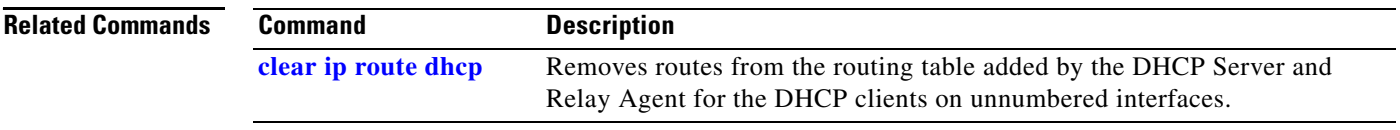

**show ip route dhcp** 

 $\mathsf I$